# Dell Inspiron 17R **Kezelési kézikönyv**

**Számítógép modell: Inspiron 17R-5720/17R-7720 Szabályozó modell: P15E Szabályozó típus: P15E001**

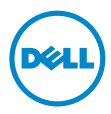

### **Megjegyzések, figyelmeztetések és "Vigyázat" üzenetek**

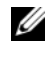

**MEGJEGYZÉS:** A MEGJEGYZÉSEK a számítógép biztonságosabb és hatékonyabb használatát elősegítő fontos tudnivalókat tartalmazzák.

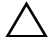

**FIGYELMEZTETÉS: A FIGYELMEZTETÉSEK az utasítások be nem tartása esetén esetlegesen bekövetkez**ő **hardversérülés vagy adatvesztés veszélyére hívják fel a figyelmet.**

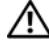

**VIGYÁZAT! A VIGYÁZAT jelzés az esetleges tárgyi vagy személyi sérülés, illetve életveszély lehet**ő**ségére hívja fel a figyelmet.**

#### **© 2012 Dell Inc. Minden jog fenntartva.**

A szövegben előforduló védjegyek: a Dell™, a DELL logó és az Inspiron™ a Dell Inc. védjegyei; A Microsoft<sup>®</sup>, a Windows<sup>®</sup> és a Windows Start gomb embléma  $\bullet$  a Microsoft Corporation Amerikai Egyesült Államokban és/vagy más országokban bejegyzett védjegye; a Bluetooth® bejegyzett védjegy a Bluetooth SIG Inc. tulajdona, amelyet a Dell Inc. az engedélyével használ.

**2012 - 10 Mód. A01**

# **Tartalomjegyzék**

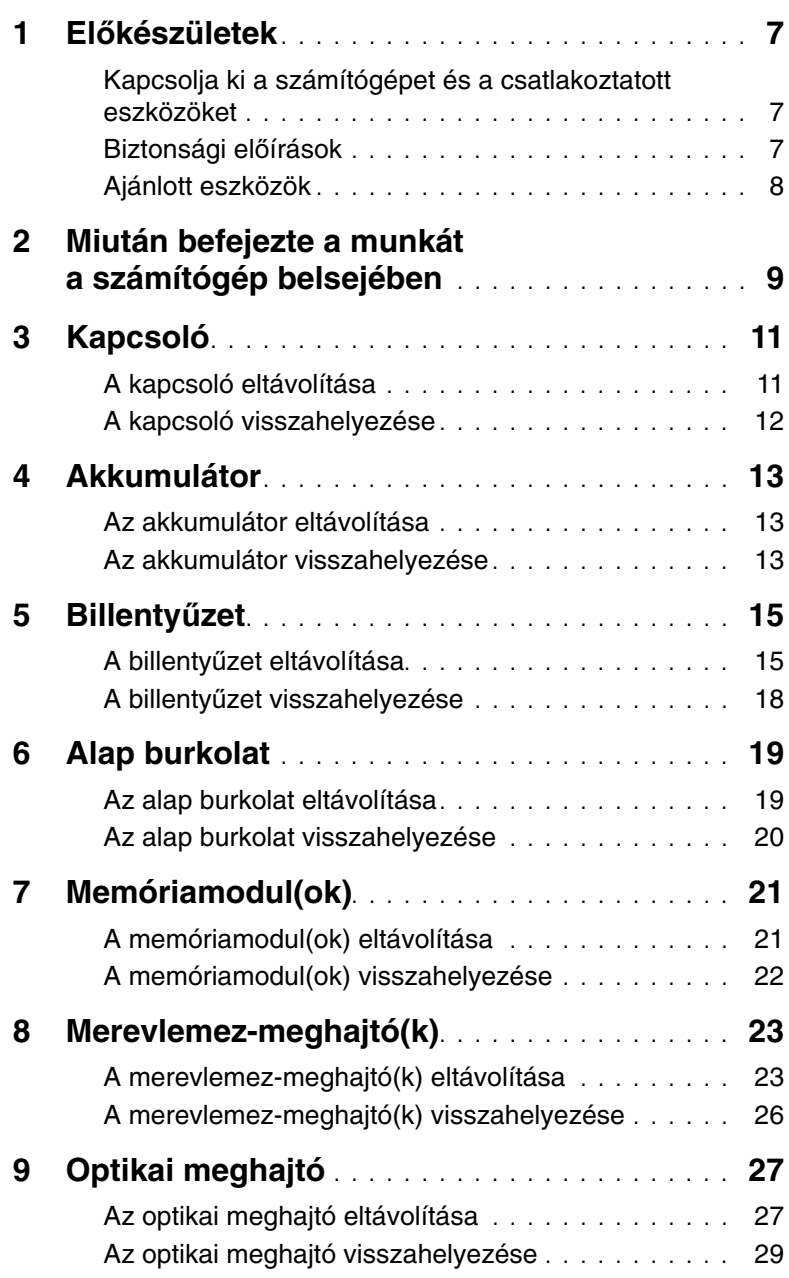

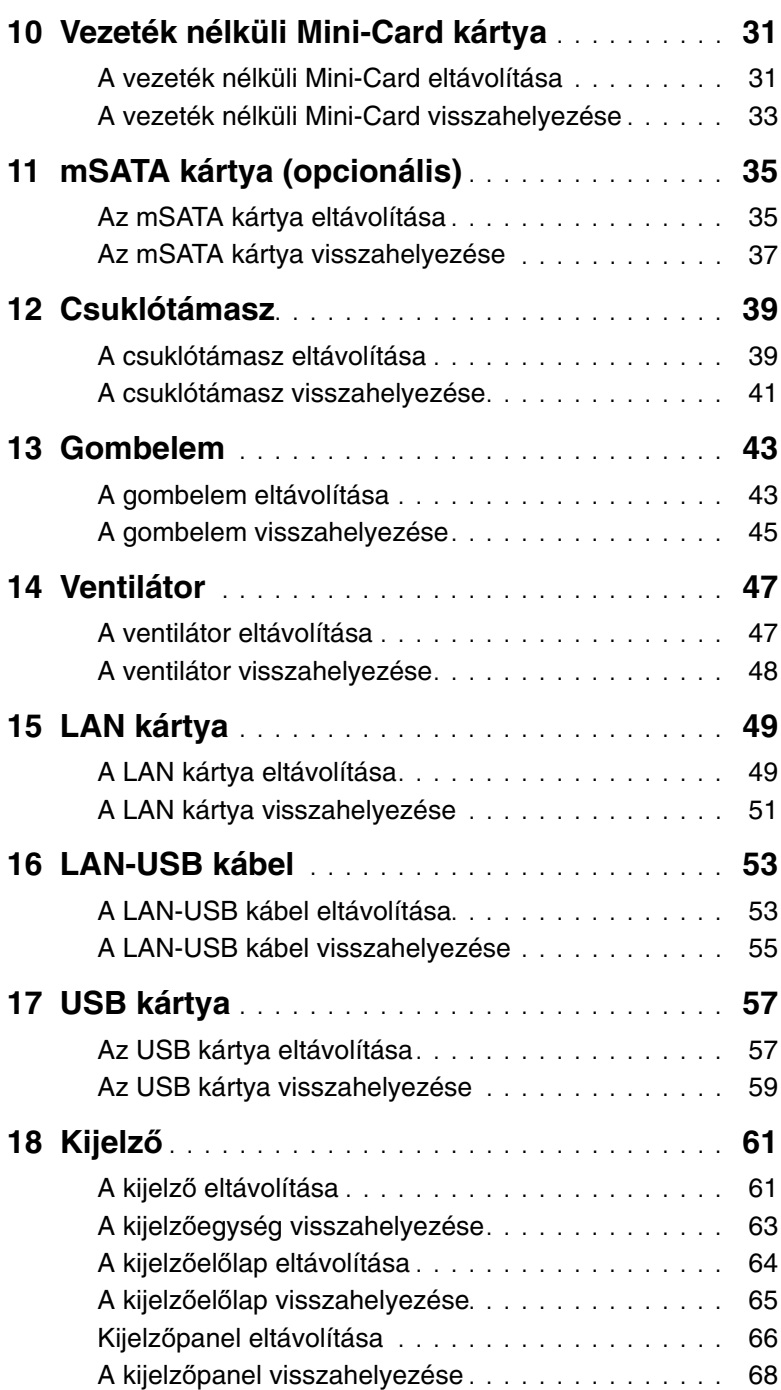

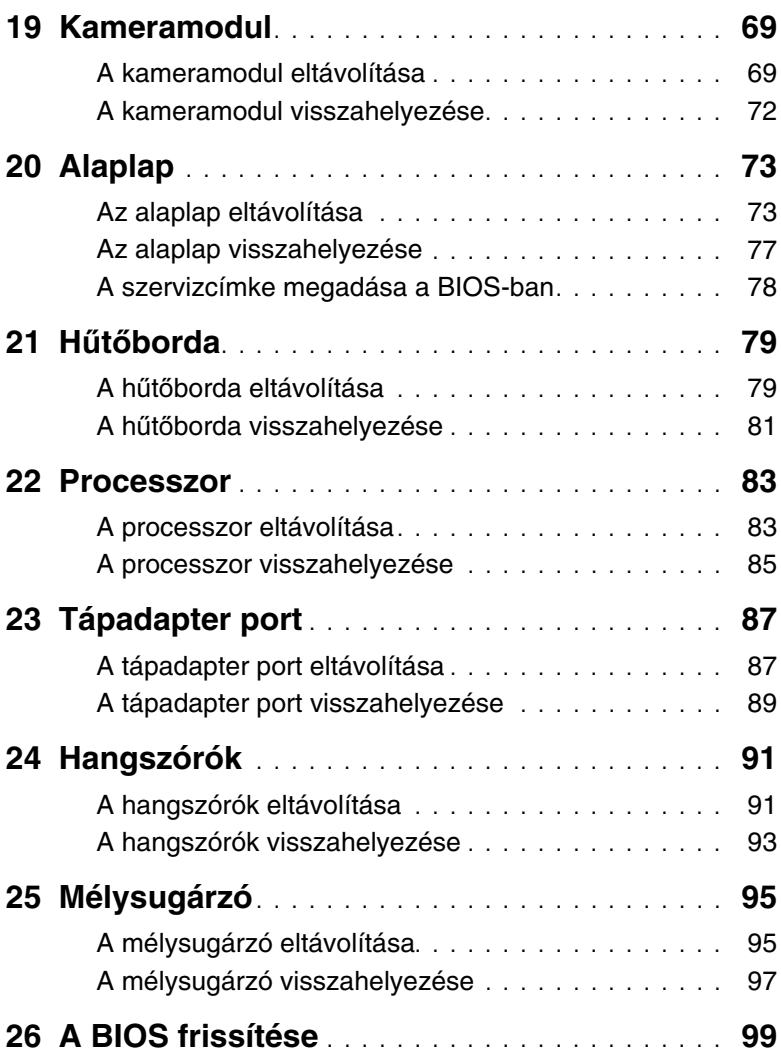

### <span id="page-6-3"></span><span id="page-6-1"></span><span id="page-6-0"></span>**Kapcsolja ki a számítógépet és a csatlakoztatott eszközöket**

**FIGYELMEZTETÉS: Az adatvesztés elkerülése érdekében a számítógép kikapcsolása el**ő**tt mentsen és zárjon be minden nyitott fájlt, és lépjen ki minden futó programból.**

- 1 Mentsen és zárjon be minden nyitott fájlt, majd lépjen ki minden futó programból.
- 2 A számítógép leállításához kövesse a számítógépére telepített operációs rendszer utasításait.
	- Windows 8:

Az egér mutatóját vigye a képernyő jobb felső vagy jobb alsó sarkába a szimbólumsáv megjelenítéséhez, majd kattintson a **Beállítások**→ **Tápellátás**→ **Leállítás** lehetőségre.

• Windows 7:

Kattintson a Start<sup>(+)</sup> ikonra, majd kattintson a Leállítás lehetőségre.

A Microsoft Windows leáll és a számítógép kikapcsol.

**MEGJEGYZÉS:** Ha más operációs rendszert használ, a leállításhoz olvassa el az operációs rendszer dokumentációját.

- <span id="page-6-2"></span>3 Aramtalanítsa a számítógépet és minden csatlakoztatott eszközt.
- 4 Csatlakoztasson le minden telefonkábelt, hálózati kábelt és csatlakoztatott eszközt a számítógépről.
- 5 Miután a számítógépet áramtalanította, az alaplap leföldeléséhez nyomja meg és körülbelül 5 másodpercig tartsa lenyomva a bekapcsológombot.

### **Biztonsági el**ő**írások**

Végezze el a következő óvintézkedéseket a számítógép potenciális károsodásának elkerülése és a saját biztonsága érdekében.

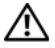

**VIGYÁZAT! A számítógép belsejében végzett munka el**ő**tt olvassa el figyelmesen a számítógéphez mellékelt biztonsági tudnivalókat. További biztonsági útmutatásokat a dell.com/regulatory\_compliance címen elérhet**ő **Megfelel**ő**ségi honlapon találhat.**

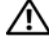

**VIGYÁZAT! Miel**ő**tt a számítógép burkolatát vagy paneljeit felnyitja, csatlakoztasson le minden tápforrást. Miután befejezte a munkálatokat a számítógép belsejében, helyezzen vissza minden burkolatot, panelt és csavart, miel**ő**tt újra tápforrásra csatlakoztatja.**

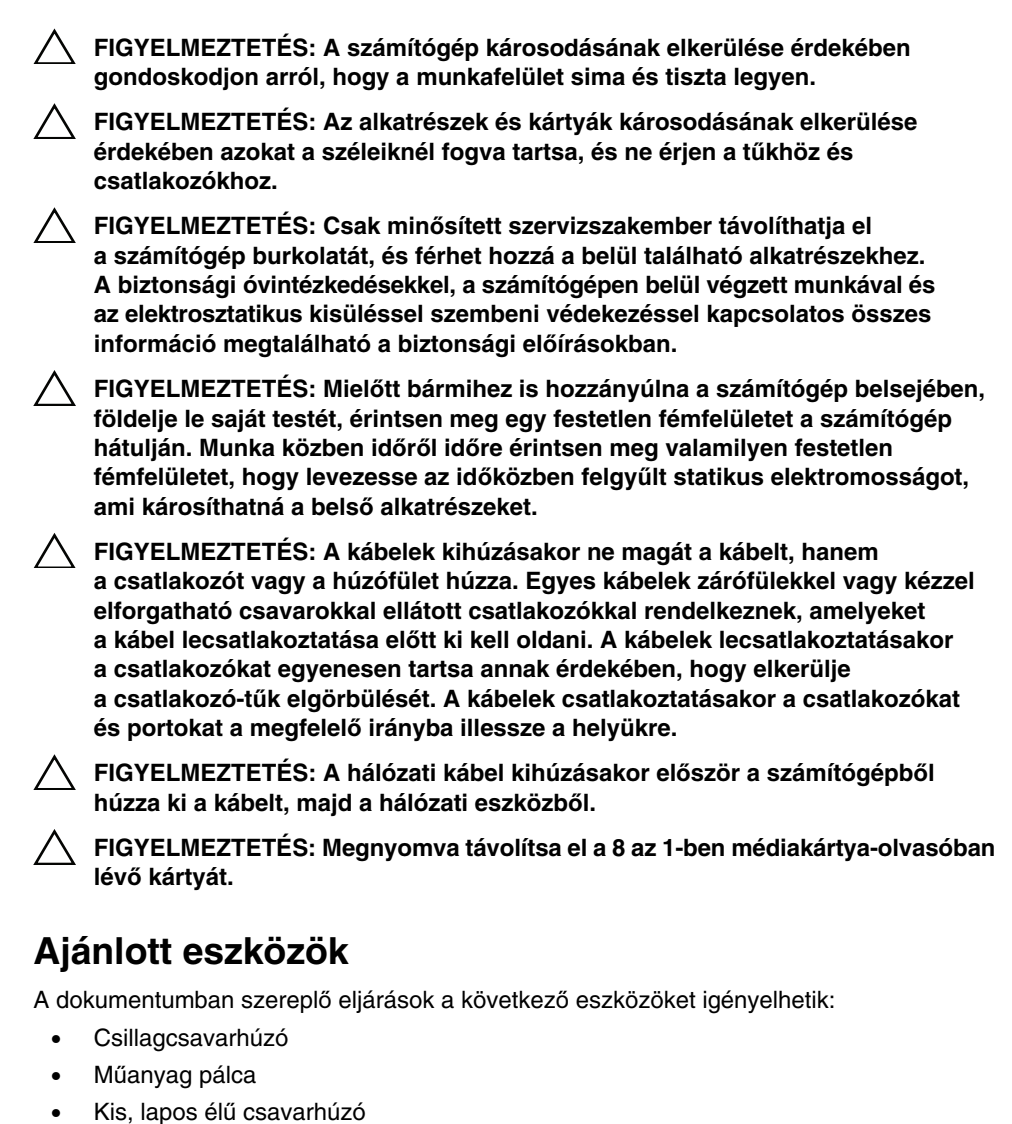

<span id="page-7-0"></span>

<span id="page-8-1"></span><span id="page-8-0"></span>Miután befejezte a csereműveleteket, gondoskodjon az alábbiakról:

- Helyezzen vissza minden csavart és gondoskodion arról, hogy a számítógép belsejében ne maradjon csavar
- Csatlakoztassa a külső eszközöket, kábeleket, kártyákat és egyéb komponenseket, amelyeket előzőleg lecsatlakoztatott a számítógépről
- Csatlakoztassa számítógépét és minden hozzá csatlakoztatott eszközt a hálózati feszültségre

**FIGYELMEZTETÉS: Miel**ő**tt bekapcsolná a számítógépet, helyezzen vissza minden csavart, és gy**ő**z**ő**djön meg arról, hogy nem maradt felhasználatlan csavar a számítógép belsejében. Ellenkez**ő **esetben károsodhat a számítógép.**

#### 10 | Miután befejezte a munkát a számítógép belsejében

## <span id="page-10-0"></span>3 **Kapcsoló**

**VIGYÁZAT! A számítógép belsejében végzett munka el**ő**tt olvassa el figyelmesen a számítógéphez mellékelt biztonsági tudnivalókat és kövesse az alábbi fejezet utasításait: "El**ő**[készületek", 7. oldal](#page-6-3). További biztonsági útmutatásokat a Megfelel**ő**ségi honlapon találhat, lásd: dell.com/regulatory\_compliance.**

### <span id="page-10-1"></span>**A kapcsoló eltávolítása**

- 1 Csúsztassa oldalra a kapcsoló kioldó reteszt. A kapcsoló kiugrik.
- 2 Emelje le a kapcsolót a számítógépről.

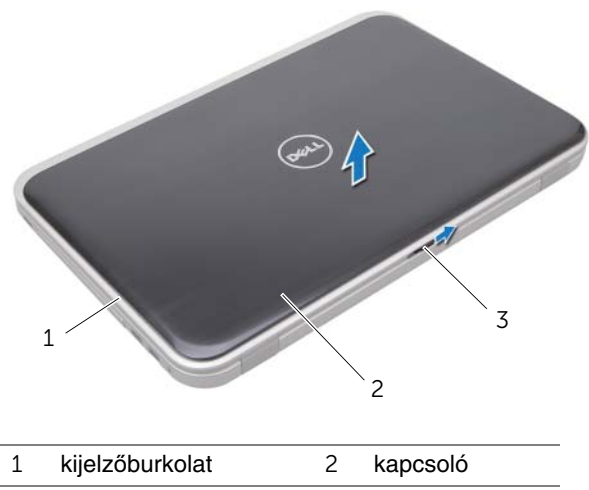

3 kapcsoló kioldó retesz

### <span id="page-11-0"></span>**A kapcsoló visszahelyezése**

1 A kapcsoló alján lévő füleket illessze a kijelzőburkolaton lévő nyílásokba, és a kapcsolót pattintsa a helyére.

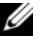

**MEGJEGYZÉS:** Gondoskodjon arról, hogy a kapcsolón lévő fülek megfelelően illeszkedjenek a kijelzőburkolaton lévő nyílásokba.

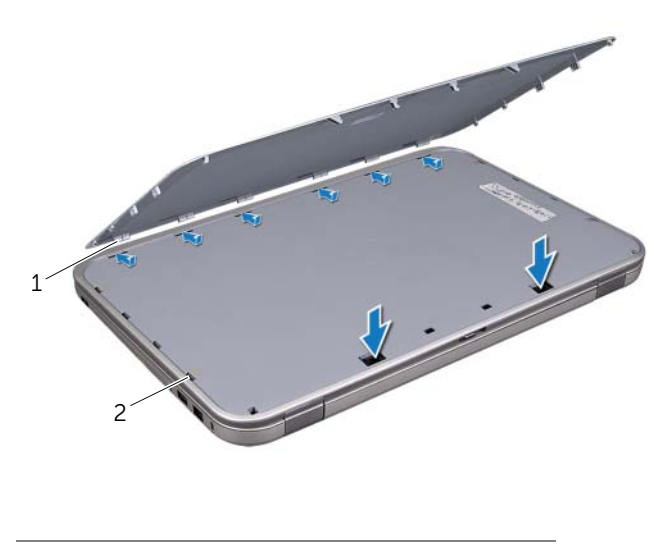

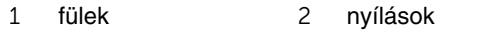

2 Kövesse a következő fejezetben olvasható utasításokat: "Miután befejezte a munkát [a számítógép belsejében", 9. oldal](#page-8-1).

## <span id="page-12-0"></span>4 **Akkumulátor**

**VIGYÁZAT! A számítógép belsejében végzett munka el**ő**tt olvassa el figyelmesen a számítógéphez mellékelt biztonsági tudnivalókat és kövesse az alábbi fejezet utasításait: "El**ő**[készületek", 7. oldal](#page-6-3). További biztonsági útmutatásokat a Megfelel**ő**ségi honlapon találhat, lásd: dell.com/regulatory\_compliance.**

### <span id="page-12-3"></span><span id="page-12-1"></span>**Az akkumulátor eltávolítása**

- 1 Csukja le a kijelzőt és fordítsa a számítógépet a hátoldalával felfele.
- 2 Csúsztassa az akkumulátor kioldóreteszeket nyitott állásba.
- 3 Emelje ki az akkumulátort az akkumulátor rekeszből.

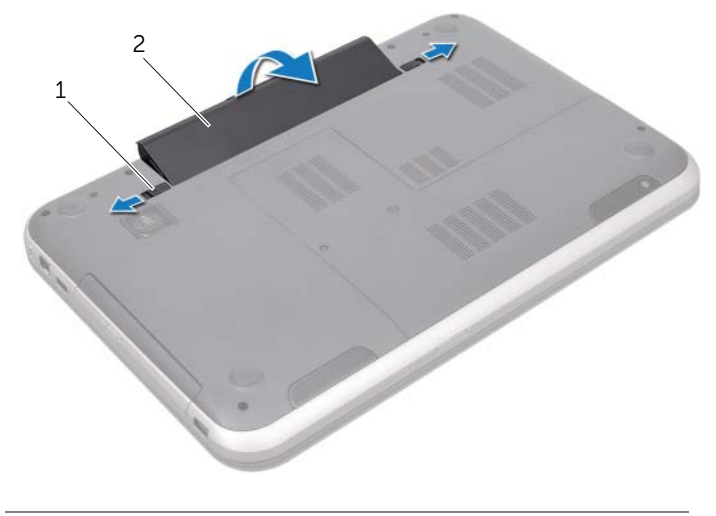

1 akkumulátor kioldóreteszek (2 db) 2 akkumulátor

### <span id="page-12-4"></span><span id="page-12-2"></span>**Az akkumulátor visszahelyezése**

- 1 Illessze az akkumulátoron található füleket az akkumulátorrekesz nyílásaihoz, és az akkumulátort pattintsa a helyére.
- 2 Kövesse a következő fejezetben olvasható utasításokat: ["Miután befejezte a munkát](#page-8-1)  [a számítógép belsejében", 9. oldal](#page-8-1).

# <span id="page-14-0"></span>5 **Billenty**ű**zet**

**VIGYÁZAT! A számítógép belsejében végzett munka el**ő**tt olvassa el figyelmesen a számítógéphez mellékelt biztonsági tudnivalókat és kövesse az alábbi fejezet utasításait: "El**ő**[készületek", 7. oldal](#page-6-3). További biztonsági útmutatásokat a Megfelel**ő**ségi honlapon találhat, lásd: dell.com/regulatory\_compliance.**

### <span id="page-14-1"></span>**A billenty**ű**zet eltávolítása**

### **El**ő**feltételek**

Távolítsa el az akkumulátort. Lásd: ["Az akkumulátor eltávolítása", 13. oldal.](#page-12-3)

#### **M**ű**velet**

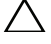

**FIGYELMEZTETÉS: A billenty**ű**zet gombjai törékenyek, könnyen elmozdíthatók, visszahelyezésük pedig id**ő**igényes m**ű**velet. A billenty**ű**zet eltávolításakor és kezelésekor legyen óvatos.**

- 1 Fordítsa fel a számítógépet, és nyissa ki a kijelzőt, amennyire csak lehetséges.
- 2 Egy műanyag pálca segítségével a csuklótámasz füleiből fejtse ki a billentyűzetet, majd a billentyűzetet emelje felfelé és távolítsa el a csuklótámaszból.

**FIGYELMEZTETÉS: Legyen különösen óvatos a billenty**ű**zet eltávolításakor és kezelésekor. Nem megfelel**ő **bánásmód esetén megkarcolhatja a kijelz**ő**panelt.**

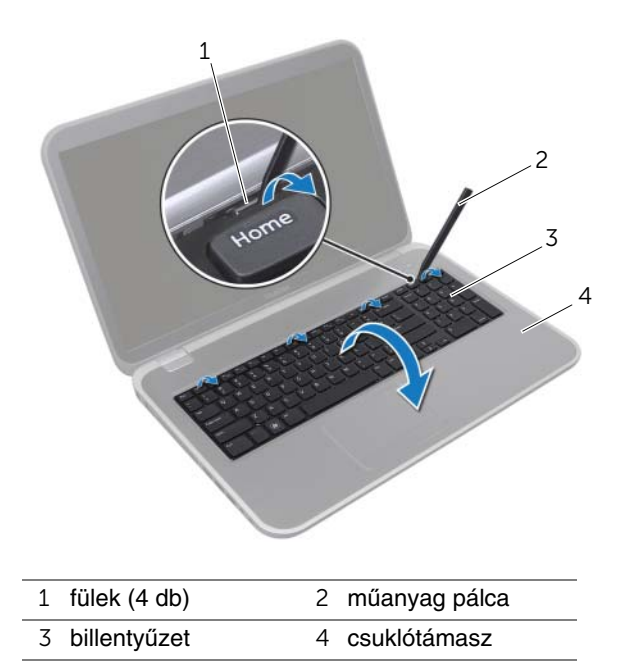

- Fordítsa fel óvatosan a billentyűzetet, és tegye a csuklótámaszra.
- Emelje fel a csatlakozóreteszt és a húzófül meghúzásával csatlakoztassa le a billentyűzet kábelét az alaplapi csatlakozójáról.
- Emelje ki a billentyűzetet a számítógépből.

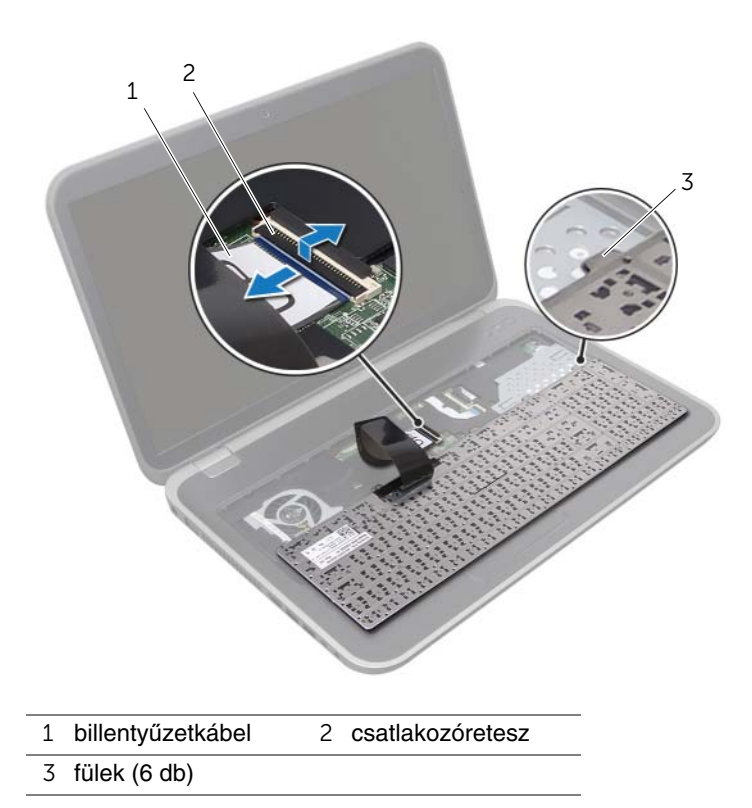

### <span id="page-17-0"></span>**A billenty**ű**zet visszahelyezése**

#### **M**ű**velet**

- 1 Csúsztassa a billentyűzet kábelét a csatlakozóba, és a kábel rögzítéséhez nyomja le a csatlakozó reteszét.
- 2 A billentyűzet alján lévő füleket csúsztassa a csuklótámaszon lévő nyílásukba, majd a billentyűzetet helyezze a csuklótámaszra.
- 3 A billentyűzet széleit óvatosan lefelé nyomva rögzítse azt a csuklótámaszon található fülek alá.
- 4 Csukja le a kijelzőt és fordítsa a számítógépet a hátoldalával felfele.

- 1 Helyezze vissza az akkumulátort. Lásd: ["Az akkumulátor visszahelyezése", 13. oldal.](#page-12-4)
- 2 Kövesse a következő fejezetben olvasható utasításokat: ["Miután befejezte a munkát](#page-8-1)  [a számítógép belsejében", 9. oldal](#page-8-1).

# <span id="page-18-0"></span>6 **Alap burkolat**

**VIGYÁZAT! A számítógép belsejében végzett munka el**ő**tt olvassa el figyelmesen a számítógéphez mellékelt biztonsági tudnivalókat és kövesse az alábbi fejezet utasításait: "El**ő**[készületek", 7. oldal](#page-6-3). További biztonsági útmutatásokat a Megfelel**ő**ségi honlapon találhat, lásd: dell.com/regulatory\_compliance.**

### <span id="page-18-2"></span><span id="page-18-1"></span>**Az alap burkolat eltávolítása**

### **El**ő**feltételek**

Távolítsa el az akkumulátort. Lásd: ["Az akkumulátor eltávolítása", 13. oldal.](#page-12-3)

#### **M**ű**velet**

- 1 Lazítsa meg a rögzítőcsavarokat, amelyek az alap burkolatot a számítógép alapjához rögzítik.
- 2 Az ujjhegyeivel az alap burkolatot fejtse le a számítógép alapjáról.
- 3 Emelje le az alap burkolatot a számítógép alapjáról.

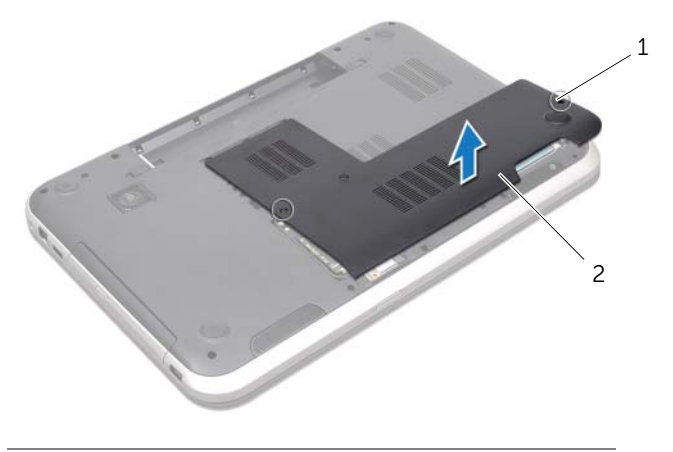

1 rögzítőcsavarok (2 db) 2 alap burkolat

### <span id="page-19-1"></span><span id="page-19-0"></span>**Az alap burkolat visszahelyezése**

### **M**ű**velet**

- 1 Csúsztassa az alap burkolaton lévő füleket a számítógép alapján található nyílásokba, és óvatosan pattintsa a helyére az alap burkolatot.
- 2 Húzza meg a rögzítőcsavarokat, amelyek az alap burkolatot rögzítik a számítógép alapjára.

- 1 Helyezze vissza az akkumulátort. Lásd: ["Az akkumulátor visszahelyezése", 13. oldal.](#page-12-4)
- 2 Kövesse a következő fejezetben olvasható utasításokat: ["Miután befejezte a munkát](#page-8-1)  [a számítógép belsejében", 9. oldal](#page-8-1).

<span id="page-20-0"></span>**VIGYÁZAT! A számítógép belsejében végzett munka el**ő**tt olvassa el figyelmesen a számítógéphez mellékelt biztonsági tudnivalókat és kövesse az alábbi fejezet utasításait: "El**ő**[készületek", 7. oldal](#page-6-3). További biztonsági útmutatásokat a Megfelel**ő**ségi honlapon találhat, lásd: dell.com/regulatory\_compliance.**

### <span id="page-20-1"></span>**A memóriamodul(ok) eltávolítása**

### **El**ő**feltételek**

- 1 Távolítsa el az akkumulátort. Lásd: ["Az akkumulátor eltávolítása", 13. oldal](#page-12-3).
- 2 Távolítsa el az alap burkolatot. Lásd: ["Az alap burkolat eltávolítása", 19. oldal](#page-18-2).

#### **M**ű**velet**

- **FIGYELMEZTETÉS: Annak érdekében, hogy megel**ő**zze a memóriamodul csatlakozójának sérülését, ne használjon szerszámot a memóriamodul tartókapcsainak szétfeszítésére.**
	- 1 Ujjbeggyel húzza szét a biztosítókapcsokat a memóriamodul mindkét végén, amíg a memóriamodul kiugrik.
	- 2 Vegye ki a memóriamodult a memóriamodul-foglalatból.

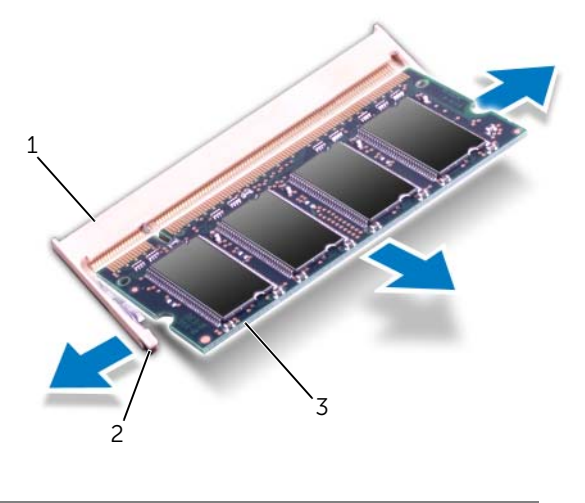

- 1 memóriamodul-foglalat 2 rögzítőkapcsok (2 db)
- 3 memóriamodul

### <span id="page-21-0"></span>**A memóriamodul(ok) visszahelyezése**

#### **M**ű**velet**

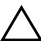

**FIGYELMEZTETÉS: Ha a memóriamodulokat két csatlakozóba kell beszerelni, el**ő**bb a "DIMM A" jelölés**ű **csatlakozóba szerelje be a memóriamodult, és csak ezután a "DIMM B" jelölés**ű**be.**

- 1 Igazítsa a memóriamodulon lévő bemetszést a memóriamodul foglalatában található fülhöz.
- 2 Csúsztassa a memóriamodult határozott mozdulattal 45 fokos szögben a csatlakozóba, és nyomja le, hogy a helyére kattanjon. Ha nem hall kattanást, vegye ki a memóriamodult, és tegye be újra.

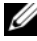

**MEGJEGYZÉS:** Ha a memóriamodul nincs megfelelően a helyén, előfordulhat, hogy a számítógép nem indul el.

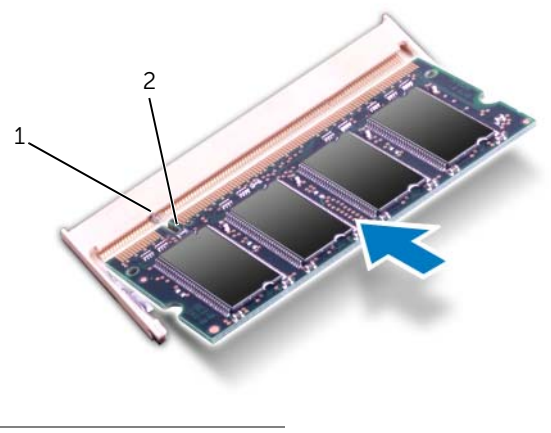

1 fül 2 bemetszés

- 1 Helyezze vissza az alap burkolatot. Lásd: ["Az alap burkolat visszahelyezése", 20. oldal.](#page-19-1)
- 2 Helyezze vissza az akkumulátort. Lásd: ["Az akkumulátor visszahelyezése", 13. oldal.](#page-12-4)
- 3 Kövesse a következő fejezetben olvasható utasításokat: ["Miután befejezte a munkát](#page-8-1)  [a számítógép belsejében", 9. oldal](#page-8-1).
- 4 Kapcsolja be a számítógépet.

## <span id="page-22-0"></span>8 **Merevlemez-meghajtó(k)**

**VIGYÁZAT! A számítógép belsejében végzett munka el**ő**tt olvassa el figyelmesen a számítógéphez mellékelt biztonsági tudnivalókat és kövesse az alábbi fejezet utasításait: "El**ő**[készületek", 7. oldal](#page-6-3). További biztonsági útmutatásokat a Megfelel**ő**ségi honlapon találhat, lásd: dell.com/regulatory\_compliance.**

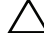

**FIGYELMEZTETÉS: Az adatvesztés megel**ő**zése érdekében ne távolítsa el a merevlemez-meghajtót, ha a számítógép bekapcsolt vagy alvó állapotban van.**

**FIGYELMEZTETÉS: A merevlemez-meghajtók rendkívül érzékenyek. Legyen óvatos a merevlemez-meghajtók kezelésekor.**

### <span id="page-22-1"></span>**A merevlemez-meghajtó(k) eltávolítása**

#### **El**ő**feltételek**

- 1 Távolítsa el az akkumulátort. Lásd: ["Az akkumulátor eltávolítása", 13. oldal](#page-12-3).
- 2 Távolítsa el az alap burkolatot. Lásd: ["Az alap burkolat eltávolítása", 19. oldal](#page-18-2).

#### **M**ű**velet**

- 1 Távolítsa el a csavarokat, amelyek a merevlemez-meghajtó szerelvényt rögzítik a számítógép alapjára.
- 2 A merevlemez-meghajtó szerelvényt a számítógép oldala felé csúsztatva csatlakoztassa le az alaplapi csatlakozóról.
- 3 Emelje ki a merevlemez-meghajtó szerelvényt a számítógép alapjából.

#### **Inspiron 17R-7720**

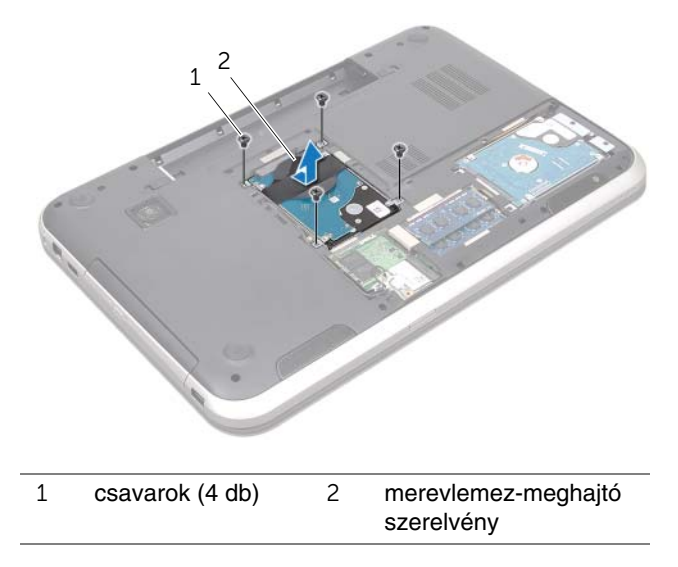

#### **Inspiron 17R-5720/Inspiron 17R-7720**

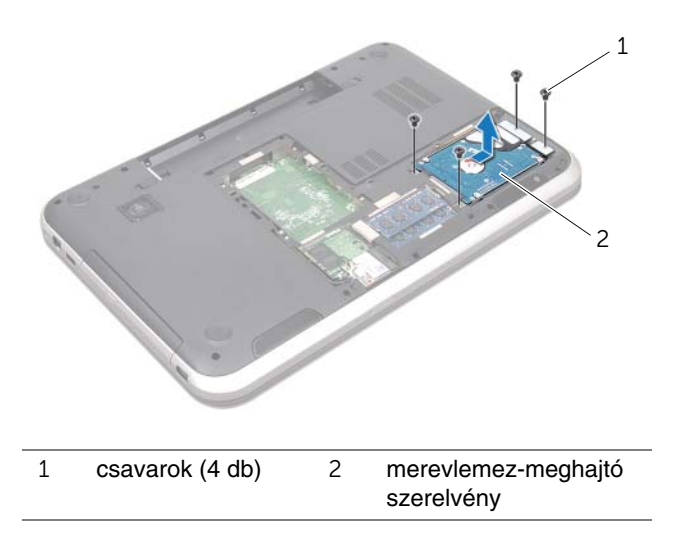

- Távolítsa el a csavarokat, amely a merevlemez-meghajtó keretet a merevlemezmeghajtóra rögzítik.
- Emelje le a merevlemez-meghajtó keretet a merevlemez meghajtóról.

#### **Inspiron 17R-7720**

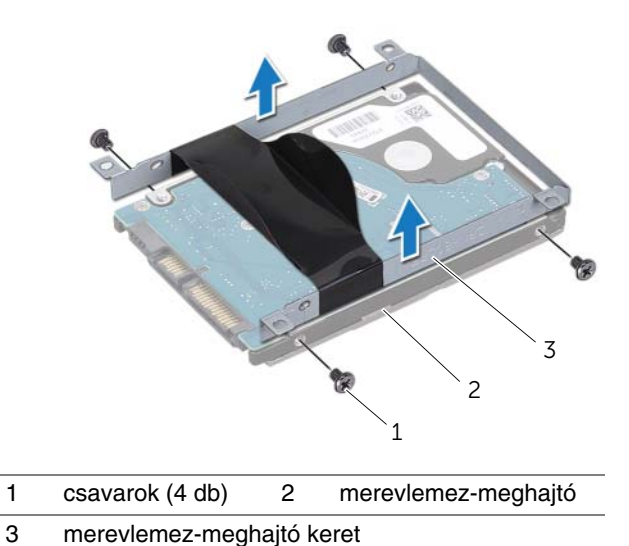

**Inspiron 17R-5720/Inspiron 17R-7720**

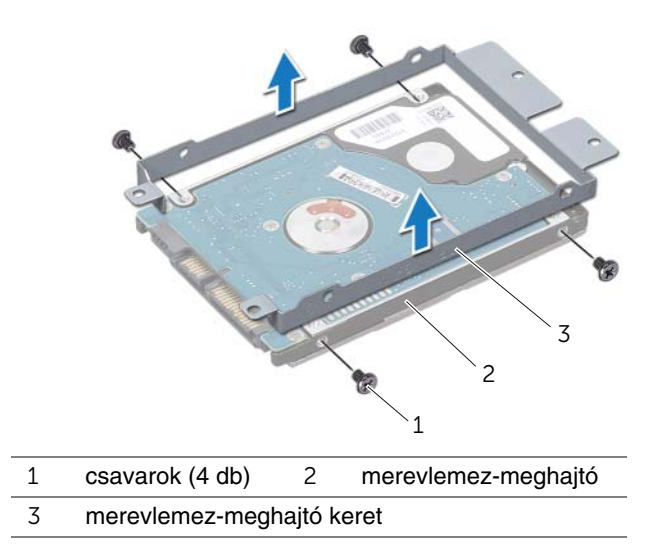

### <span id="page-25-0"></span>**A merevlemez-meghajtó(k) visszahelyezése**

#### **M**ű**velet**

- 1 Vegye ki az új merevlemez-meghajtót a csomagolásból. Őrizze meg az eredeti csomagolást a merevlemez-meghajtó későbbi tárolásához és szállításához.
- 2 Igazítsa egymáshoz a merevlemez-meghajtó keret csavarhelyeit és a merevlemezmeghajtón lévő csavarhelyeket.
- 3 Helyezze vissza a csavarokat, amelyek a merevlemez-meghajtó keretet a merevlemez-meghajtóra rögzítik.
- 4 Helyezze vissza a merevlemez-meghajtó szerelvényt a számítógépbe.
- 5 A merevlemez-meghajtó szerelvényt csúsztatva csatlakoztassa az alaplapi csatlakozóba.
- 6 Helyezze vissza a csavarokat, amelyek a merevlemez-meghajtó szerelvényt rögzítik a számítógép alapjára.

- 1 Helyezze vissza az alap burkolatot. Lásd: ["Az alap burkolat visszahelyezése", 20. oldal.](#page-19-1)
- 2 Helyezze vissza az akkumulátort. Lásd: ["Az akkumulátor visszahelyezése", 13. oldal.](#page-12-4)
- 3 Kövesse a következő fejezetben olvasható utasításokat: ["Miután befejezte a munkát](#page-8-1)  [a számítógép belsejében", 9. oldal](#page-8-1).

<span id="page-26-0"></span>**VIGYÁZAT! A számítógép belsejében végzett munka el**ő**tt olvassa el figyelmesen a számítógéphez mellékelt biztonsági tudnivalókat és kövesse az alábbi fejezet utasításait: "El**ő**[készületek", 7. oldal](#page-6-3). További biztonsági útmutatásokat a Megfelel**ő**ségi honlapon találhat, lásd: dell.com/regulatory\_compliance.**

### <span id="page-26-1"></span>**Az optikai meghajtó eltávolítása**

### **El**ő**feltételek**

- 1 Távolítsa el az akkumulátort. Lásd: ["Az akkumulátor eltávolítása", 13. oldal](#page-12-3).
- 2 Távolítsa el az alap burkolatot. Lásd: ["Az alap burkolat eltávolítása", 19. oldal](#page-18-2).

### **M**ű**velet**

- 1 Távolítsa el a csavart, amely az optikai meghajtó szerelvényt rögzíti a számítógép alapjára.
- 2 Az ujjhegyeivel csúsztassa ki az optikai meghajtó szerelvényt a meghajtórekeszből.

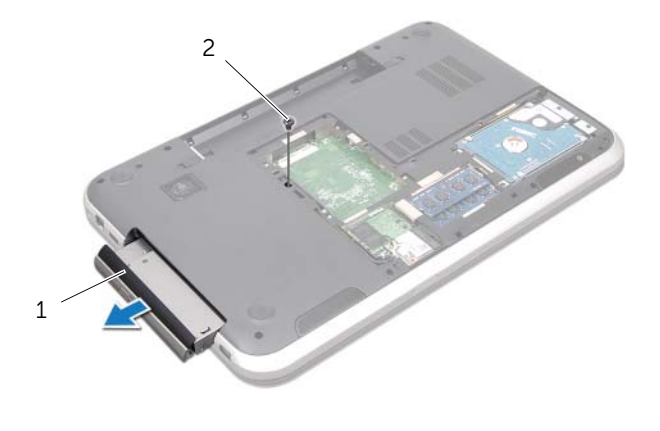

1 optikai meghajtó szerelvény 2 csavar

- Óvatosan fejtse ki az optikai meghajtó előlapját, és távolítsa el az optikai meghajtó szerelvényről.
- Távolítsa el a csavarokat, amelyek az optikai meghajtó keretet rögzítik az optikai meghajtóra.
- Távolítsa el az optikai meghajtó keretet.

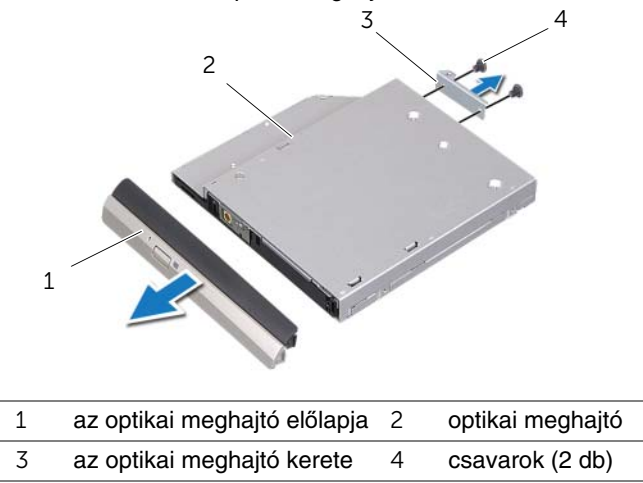

### <span id="page-28-0"></span>**Az optikai meghajtó visszahelyezése**

#### **M**ű**velet**

- 1 Igazítsa egymáshoz az optikai meghajtó keretének csavarhelyeit és az optikai meghajtó csavarhelyeit.
- 2 Helyezze vissza a csavarokat, amelyek az optikai meghajtó keretet rögzítik az optikai meghajtóra.
- 3 Az optikai meghajtó előlap füleit illessze a nyílásokba az optikai meghajtó szerelvényen, és az optikai meghajtó előlapot pattintsa a helyére.
- 4 Csúsztassa az optikai meghajtót a meghajtórekeszbe, amíg teljesen a helyére nem kerül.
- 5 Helyezze vissza a csavart, amely az optikai meghajtó szerelvényt rögzíti a számítógép alapjára.

- 1 Helyezze vissza az alap burkolatot. Lásd: ["Az alap burkolat visszahelyezése", 20. oldal.](#page-19-1)
- 2 Helyezze vissza az akkumulátort. Lásd: ["Az akkumulátor visszahelyezése", 13. oldal.](#page-12-4)
- 3 Kövesse a következő fejezetben olvasható utasításokat: ["Miután befejezte a munkát](#page-8-1)  [a számítógép belsejében", 9. oldal](#page-8-1).

## <span id="page-30-0"></span>10 **Vezeték nélküli Mini-Card kártya**

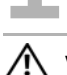

**VIGYÁZAT! A számítógép belsejében végzett munka el**ő**tt olvassa el figyelmesen a számítógéphez mellékelt biztonsági tudnivalókat és kövesse az alábbi fejezet utasításait: "El**ő**[készületek", 7. oldal](#page-6-3). További biztonsági útmutatásokat a Megfelel**ő**ségi honlapon találhat, lásd: dell.com/regulatory\_compliance.**

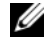

**MEGJEGYZÉS:** A Dell nem garantálja a nem Dell vezeték nélküli Mini Card kártyákkal való kompatibilitást, illetve nem biztosít támogatást azok számára.

Amennyiben számítógépéhez vezeték nélküli Mini-Card kártyát is rendelt, az már be van szerelve.

A számítógép egy félméretű Mini-Card foglalattal rendelkezik, amely egy vezeték nélküli helyi hálózati kártya (WLAN) és Bluetooth kártya kombinációt, Wi-Fi és Worldwide Interoperability for Microwave Access (WiMax) funkciót támogat.

### <span id="page-30-1"></span>**A vezeték nélküli Mini-Card eltávolítása**

### **El**ő**feltételek**

- 1 Távolítsa el az akkumulátort. Lásd: ["Az akkumulátor eltávolítása", 13. oldal](#page-12-3).
- 2 Távolítsa el az alap burkolatot. Lásd: ["Az alap burkolat eltávolítása", 19. oldal](#page-18-2).

#### **M**ű**velet**

- Csatlakoztassa le az antennakábeleket a Mini-Card kártyán lévő csatlakozókról.
- Távolítsa el a csavart, amely a Mini-Card kártyát rögzíti az alaplapi csatlakozóra.

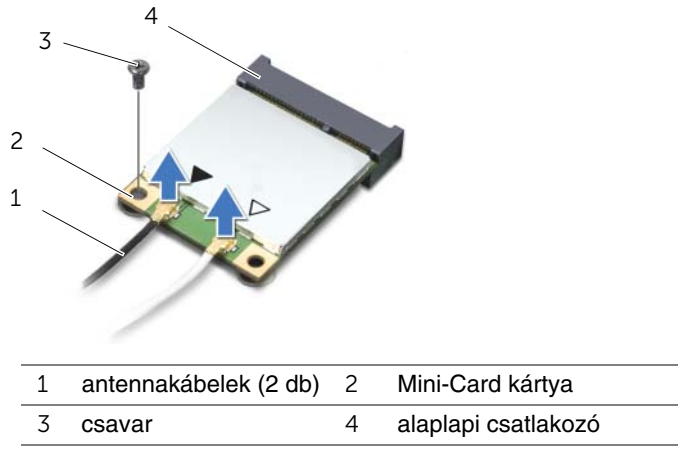

Emelje ki a Mini-Card kártyát az alaplapi csatlakozóból.

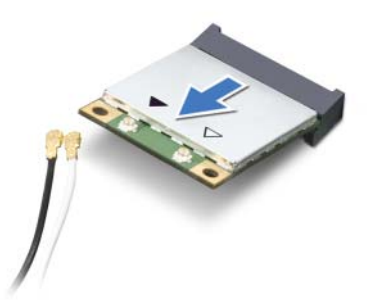

**FIGYELMEZTETÉS: A számítógépb**ő**l kivett Mini-Card kártyát antisztatikus csomagolásban tárolja. B**ő**vebb információért lásd a számítógéphez kapott biztonsági információk "Az elektromos kisülés elleni védelem" cím**ű **részét.**

### <span id="page-32-0"></span>**A vezeték nélküli Mini-Card visszahelyezése**

#### **M**ű**velet**

- 1 Vegye ki az új Mini-Card kártyát a csomagolásából.
- 2 A Mini-Card bemetszését illessze a fülhöz az alaplapi csatlakozóra.

**FIGYELMEZTETÉS: Határozott és egyenletes nyomással csúsztassa a helyére a Mini-Card kártyát. Túlzott er**ő **alkalmazása a csatlakozó sérülését okozhatja.**

**FIGYELMEZTETÉS: A csatlakozóknak kulcsa van, hogy biztosítsák a helyes szerelést. Ha ellenállást érez, ellen**ő**rizze a Mini-Card csatlakozóit és az alaplapi csatlakozót, és illessze újra a helyére a Mini-Card kártyát.**

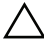

#### **FIGYELMEZTETÉS: A Mini-Card kártya sérülését elkerülend**ő **ne helyezzen kábelt a kártya alá.**

- 3 A Mini-Card csatlakozót 45 fokos szögben helyezze az alaplapi csatlakozóba.
- 4 Nyomja be lefelé a Mini-Card kártya másik végét az alaplapi foglalatba, majd helyezze vissza a csavart, amely a Mini-Card kártyát az alaplapi csatlakozóra rögzíti.
- 5 Csatlakoztassa az antennakábeleket a Mini-Card kártya csatlakozóiba.

Az alábbi táblázat ismerteti az antennakábel színkódokat a számítógép által támogatott Mini-Card kártyákhoz.

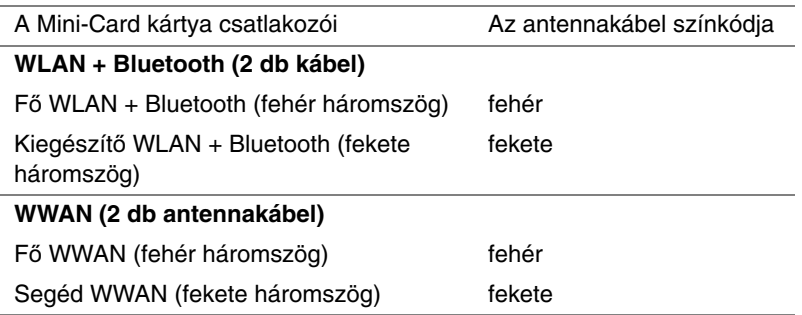

- 1 Helyezze vissza az alap burkolatot. Lásd: ["Az alap burkolat visszahelyezése", 20. oldal.](#page-19-1)
- 2 Helyezze vissza az akkumulátort. Lásd: ["Az akkumulátor visszahelyezése", 13. oldal.](#page-12-4)
- 3 Kövesse a következő fejezetben olvasható utasításokat: ["Miután befejezte a munkát](#page-8-1)  [a számítógép belsejében", 9. oldal](#page-8-1).

# <span id="page-34-0"></span>11 **mSATA kártya (opcionális)**

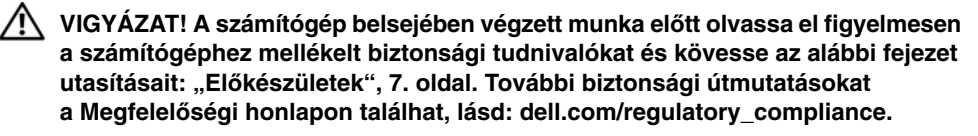

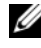

**MEGJEGYZÉS:** A Dell nem garantálja a nem Dell mSATA kártyákkal való kompatibilitást, illetve azokhoz nem biztosít támogatást.

Amennyiben számítógépével mSATA kártyát rendelt, ez már telepítve van.

### <span id="page-34-1"></span>**Az mSATA kártya eltávolítása**

#### **El**ő**feltételek**

- 1 Távolítsa el az akkumulátort. Lásd: ["Az akkumulátor eltávolítása", 13. oldal](#page-12-3).
- 2 Távolítsa el az alap burkolatot. Lásd: ["Az alap burkolat eltávolítása", 19. oldal](#page-18-2).

#### **M**ű**velet**

- Távolítsa el a csavart, amely az mSATA kártyát rögzíti az alaplapi csatlakozóra.
- Emelje ki az mSATA kártyát az alaplapi csatlakozóból.

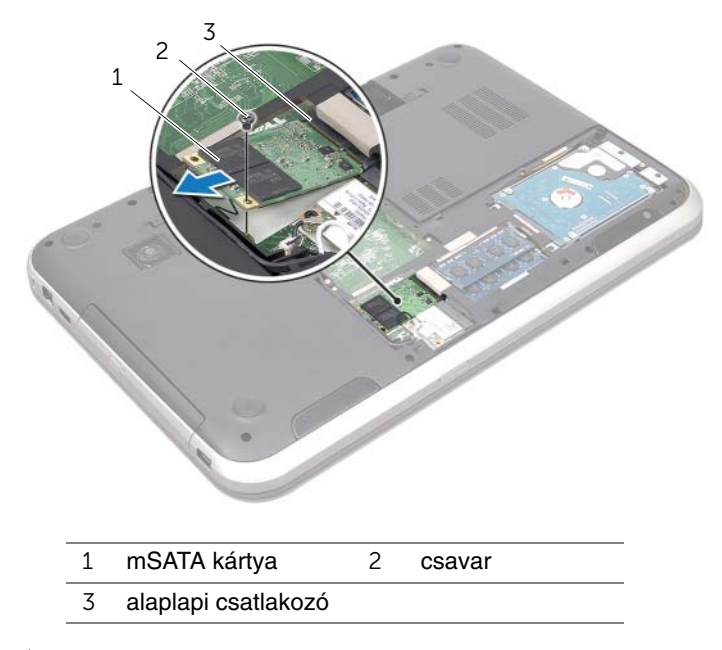

**FIGYELMEZTETÉS: A számítógépb**ő**l kivett mSATA kártyát antisztatikus csomagolásban tárolja. B**ő**vebb információért lásd a számítógéphez kapott biztonsági információk "Az elektromos kisülés elleni védelem" cím**ű **részét.**
## **Az mSATA kártya visszahelyezése**

### **M**ű**velet**

- 1 Vegye ki az új mSATA kártvát a csomagolásából.
- 2 Az mSATA kártya bemetszését illessze a fülhöz az alaplapi csatlakozón.
- **FIGYELMEZTETÉS: Határozott és egyenletes nyomással csúsztassa a helyére az mSATA kártyát. Túlzott er**ő **alkalmazása a csatlakozó sérülését okozhatja.**

**FIGYELMEZTETÉS: Az mSATA kártya sérülését elkerülend**ő **ne helyezzen kábelt a kártya alá.**

- 3 Az mSATA kártya csatlakozót 45 fokos szögben helyezze az alaplapi csatlakozóba.
- 4 Nyomja be lefelé az mSATA kártya másik végét az alaplapi foglalatba, majd helyezze vissza a csavart, amely az mSATA kártyát az alaplapi csatlakozóra rögzíti.

- 1 Helyezze vissza az alap burkolatot. Lásd: ["Az alap burkolat visszahelyezése", 20. oldal.](#page-19-0)
- 2 Helyezze vissza az akkumulátort. Lásd: ["Az akkumulátor visszahelyezése", 13. oldal.](#page-12-0)
- 3 Kövesse a következő fejezetben olvasható utasításokat: ["Miután befejezte a munkát](#page-8-0)  [a számítógép belsejében", 9. oldal](#page-8-0).

# 12 **Csuklótámasz**

**VIGYÁZAT! A számítógép belsejében végzett munka el**ő**tt olvassa el figyelmesen a számítógéphez mellékelt biztonsági tudnivalókat és kövesse az alábbi fejezet utasításait: "El**ő**[készületek", 7. oldal](#page-6-0). További biztonsági útmutatásokat a Megfelel**ő**ségi honlapon találhat, lásd: dell.com/regulatory\_compliance.**

# <span id="page-38-0"></span>**A csuklótámasz eltávolítása**

### **El**ő**feltételek**

- 1 Távolítsa el az akkumulátort. Lásd: ["Az akkumulátor eltávolítása", 13. oldal](#page-12-1).
- 2 Távolítsa el a billentyűzetet. Lásd: "A billentyű[zet eltávolítása", 15. oldal](#page-14-0).
- 3 Távolítsa el az alap burkolatot. Lásd: ["Az alap burkolat eltávolítása", 19. oldal](#page-18-0).
- 4 Kövesse az [1. lépés](#page-26-0) - [2. lépés](#page-26-1) utasításait (lásd: "Az optikai meghajtó eltávolítása", [27. oldal\)](#page-26-2).

### **M**ű**velet**

1 Távolítsa el a csuklótámaszt a számítógép alapjához rögzítő csavarokat.

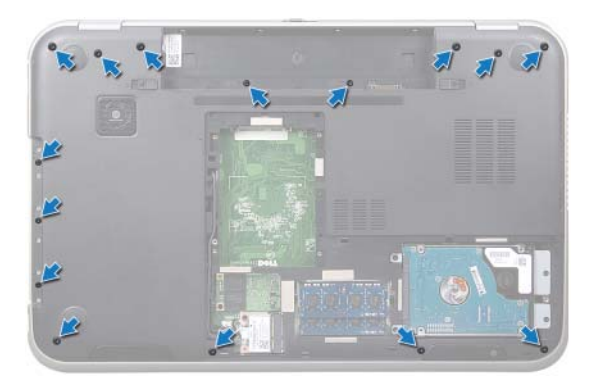

- Fordítsa fel a számítógépet, és nyissa ki a kijelzőt, amennyire csak lehetséges.
- Távolítsa el a csuklótámaszt a számítógép alapjához rögzítő csavarokat.
- 4 Emelje fel a csatlakozóreteszeket és a húzófülek meghúzásával csatlakoztassa le a gyorsbillentyű panel kábelét, a bekapcsológomb kábelét és az érintőpanel kábelét az alaplapi csatlakozójukról.
- **FIGYELMEZTETÉS: Óvatosan távolítsa el a csuklótámasz szerkezetet**  ╱╲ **a kijelz**ő**egységr**ő**l, hogy elkerülje annak sérülését.**
- Az ujjhegyeivel a csuklótámaszt nyomja felfelé az optikai meghajtó rekeszből.
- A csuklótámaszt óvatosan fejtse ki, majd távolítsa el a számítógép alapjából.

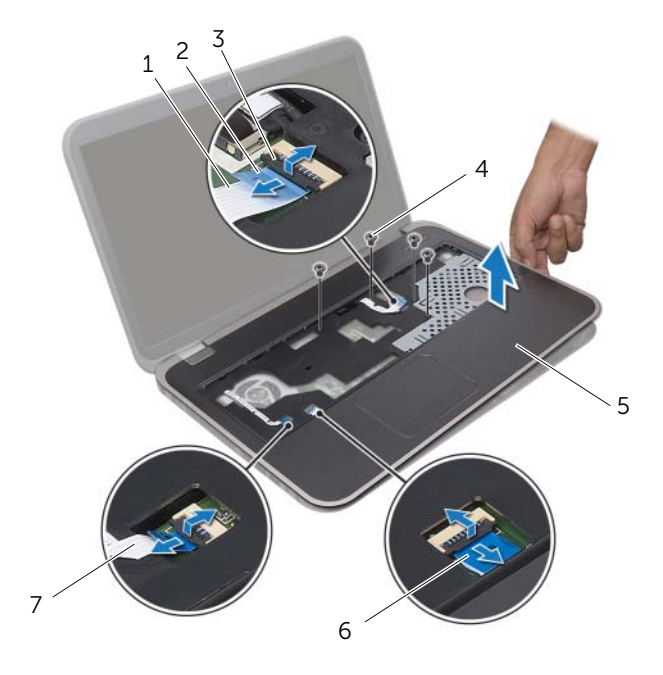

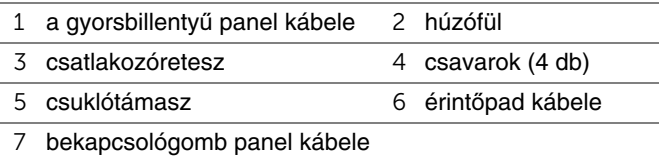

## <span id="page-40-0"></span>**A csuklótámasz visszahelyezése**

### **M**ű**velet**

- 1 Helyezze egy vonalba a csuklótámaszt a számítógép aljával, és finoman kattintsa helyre.
- 2 A gyorsbillentyű panel kábelét, a bekapcsológomb panel kábelét és az érintőpanel kábelét csatlakoztassa vissza az alaplapi csatlakozójukra, és a kábelek rögzítéséhez nyomja le a csatlakozóreteszeket.
- 3 Helyezze vissza a csuklótámaszt a számítógép alapjához rögzítő csavarokat.
- 4 Csukja le a kijelzőt és fordítsa a számítógépet a hátoldalával felfele.
- 5 Helyezze vissza a csuklótámaszt a számítógép alapjához rögzítő csavarokat.

- 1 Kövesse a [4. lépés](#page-28-0) - [5. lépés](#page-28-1) utasításait (lásd: "Az optikai meghajtó visszahelyezése", [29. oldal\)](#page-28-2).
- 2 Helyezze vissza az alap burkolatot. Lásd: ["Az alap burkolat visszahelyezése", 20. oldal.](#page-19-0)
- 3 Helyezze vissza a billentyűzetet. Lásd: "A billentyű[zet visszahelyezése", 18. oldal.](#page-17-0)
- 4 Helyezze vissza az akkumulátort. Lásd: ["Az akkumulátor visszahelyezése", 13. oldal.](#page-12-0)
- 5 Kövesse a következő fejezetben olvasható utasításokat: ["Miután befejezte a munkát](#page-8-0)  [a számítógép belsejében", 9. oldal](#page-8-0).

# 13 **Gombelem**

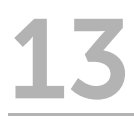

**VIGYÁZAT! A számítógép belsejében végzett munka el**ő**tt olvassa el figyelmesen a számítógéphez mellékelt biztonsági tudnivalókat és kövesse az alábbi fejezet utasításait: "El**ő**[készületek", 7. oldal](#page-6-0). További biztonsági útmutatásokat a Megfelel**ő**ségi honlapon találhat, lásd: dell.com/regulatory\_compliance.**

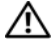

**VIGYÁZAT! Ha nem megfelel**ő**en helyezi be, a gombelem felrobbanhat. A gombelemet csak az eredetivel megegyez**ő **vagy azzal egyenérték**ű **típusra cserélje. A használt elemeket az elem gyártójának utasításai szerint helyezze hulladéklerakóba.**

## **A gombelem eltávolítása**

- 1 Távolítsa el az akkumulátort. Lásd: ["Az akkumulátor eltávolítása", 13. oldal](#page-12-1).
- 2 Távolítsa el a billentyűzetet. Lásd: "A billentyű[zet eltávolítása", 15. oldal](#page-14-0).
- 3 Távolítsa el az alap burkolatot. Lásd: ["Az alap burkolat eltávolítása", 19. oldal](#page-18-0).
- 4 Kövesse az [1. lépés](#page-26-0) - [2. lépés](#page-26-1) utasításait (lásd: ["Az optikai meghajtó eltávolítása",](#page-26-2)  [27. oldal\)](#page-26-2).
- 5 Távolítsa el a csuklótámaszt. Lásd: ["A csuklótámasz eltávolítása", 39. oldal](#page-38-0).

#### **FIGYELMEZTETÉS: A gombelem eltávolításával a BIOS beállításokat visszaállítja az alapértelmezett értékekre. Javasolt a BIOS beállítások feljegyzése, miel**ő**tt eltávolítja a gombelemet.**

Egy műanyag pálca segítségével óvatosan fejtse ki a gombelemet az alaplapon lévő foglalatából.

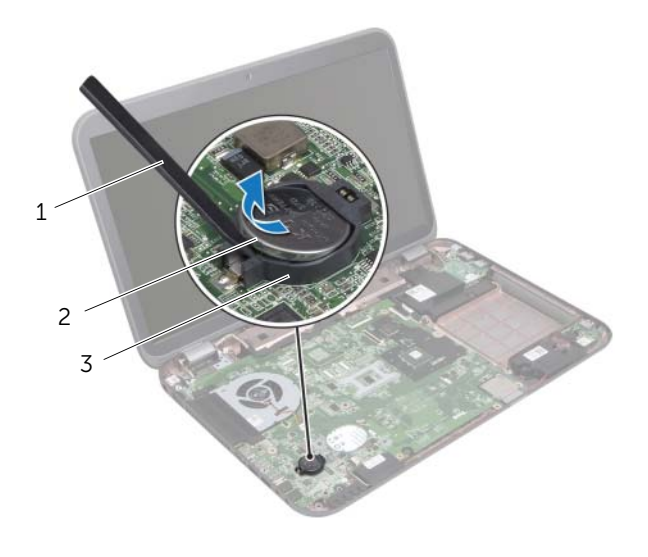

- 1 műanyag pálca 2 gombelem
- 3 gombelem foglalat

## **A gombelem visszahelyezése**

### **M**ű**velet**

A pozitív felével felfelé a gombelemet pattintsa a az alaplapon lévő foglalatába.

- 1 Helyezze vissza a csuklótámaszt. Lásd: ["A csuklótámasz visszahelyezése", 41. oldal.](#page-40-0)
- 2 Kövesse a [4. lépés](#page-28-0) - [5. lépés](#page-28-1) utasításait (lásd: ["Az optikai meghajtó visszahelyezése",](#page-28-2)  [29. oldal\)](#page-28-2).
- 3 Helyezze vissza az alap burkolatot. Lásd: ["Az alap burkolat visszahelyezése", 20. oldal.](#page-19-0)
- 4 Helyezze vissza a billentyűzetet. Lásd: "A billentyű[zet visszahelyezése", 18. oldal.](#page-17-0)
- 5 Helyezze vissza az akkumulátort. Lásd: ["Az akkumulátor visszahelyezése", 13. oldal.](#page-12-0)
- 6 Kövesse a következő fejezetben olvasható utasításokat: ["Miután befejezte a munkát](#page-8-0)  [a számítógép belsejében", 9. oldal](#page-8-0).

# 14 **Ventilátor**

**VIGYÁZAT! A számítógép belsejében végzett munka el**ő**tt olvassa el figyelmesen a számítógéphez mellékelt biztonsági tudnivalókat és kövesse az alábbi fejezet utasításait: "El**ő**[készületek", 7. oldal](#page-6-0). További biztonsági útmutatásokat a Megfelel**ő**ségi honlapon találhat, lásd: dell.com/regulatory\_compliance.**

## **A ventilátor eltávolítása**

### **El**ő**feltételek**

- 1 Távolítsa el az akkumulátort. Lásd: ["Az akkumulátor eltávolítása", 13. oldal](#page-12-1).
- 2 Távolítsa el az alap burkolatot. Lásd: ["Az alap burkolat eltávolítása", 19. oldal](#page-18-0).
- 3 Távolítsa el a billentyűzetet. Lásd: "A billentyű[zet eltávolítása", 15. oldal](#page-14-0).
- 4 Kövesse az [1. lépés](#page-26-0) - [2. lépés](#page-26-1) utasításait (lásd: ["Az optikai meghajtó eltávolítása",](#page-26-2)  [27. oldal\)](#page-26-2).
- 5 Távolítsa el a csuklótámaszt. Lásd: ["A csuklótámasz eltávolítása", 39. oldal](#page-38-0).

- 1 Válassza le a ventilátor kábelét az alaplapi csatlakozóról.
- 2 Távolítsa el a ventilátort a számítógép alapjához rögzítő csavarokat.
- 3 A ventilátort a kábeleivel együtt emelje le a számítógép alapjáról.

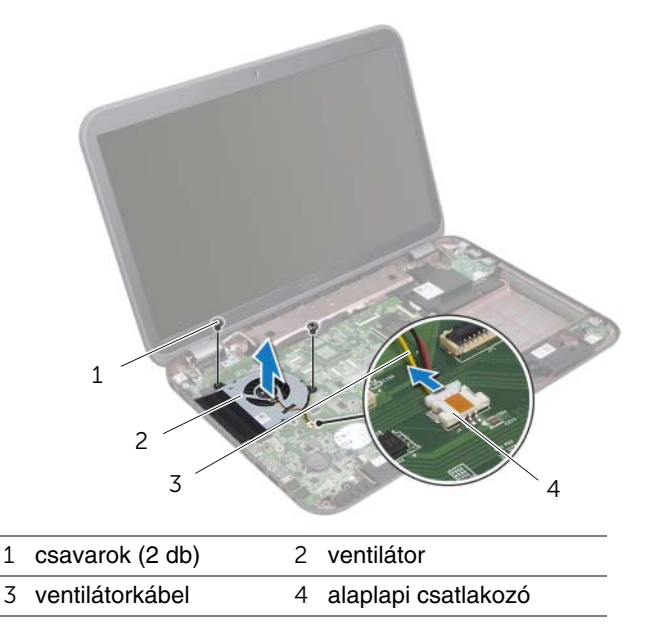

## **A ventilátor visszahelyezése**

### **M**ű**velet**

- 1 Igazítsa a ventilátor csavarhelyeit a csavarhelyekhez a számítógép alapján.
- 2 Tegye vissza a csavarokat, amelyek a ventilátort a számítógép alapjára rögzítik.
- 3 Csatlakoztassa a ventilátorkábelt az alaplap csatlakozójára.

- 1 Helyezze vissza a csuklótámaszt. Lásd: ["A csuklótámasz visszahelyezése", 41. oldal.](#page-40-0)
- 2 Kövesse a [4. lépés](#page-28-0) - [5. lépés](#page-28-1) utasításait (lásd: ["Az optikai meghajtó visszahelyezése",](#page-28-2)  [29. oldal\)](#page-28-2).
- 3 Helyezze vissza az alap burkolatot. Lásd: ["Az alap burkolat visszahelyezése", 20. oldal.](#page-19-0)
- 4 Helyezze vissza a billentyűzetet. Lásd: "A billentyű[zet visszahelyezése", 18. oldal.](#page-17-0)
- 5 Helyezze vissza az akkumulátort. Lásd: ["Az akkumulátor visszahelyezése", 13. oldal.](#page-12-0)
- 6 Kövesse a következő fejezetben olvasható utasításokat: ["Miután befejezte a munkát](#page-8-0)  [a számítógép belsejében", 9. oldal](#page-8-0).

# 15 **LAN kártya**

**VIGYÁZAT! A számítógép belsejében végzett munka el**ő**tt olvassa el figyelmesen a számítógéphez mellékelt biztonsági tudnivalókat és kövesse az alábbi fejezet utasításait: "El**ő**[készületek", 7. oldal](#page-6-0). További biztonsági útmutatásokat a Megfelel**ő**ségi honlapon találhat, lásd: dell.com/regulatory\_compliance.**

# <span id="page-48-0"></span>**A LAN kártya eltávolítása**

- 1 Távolítsa el az akkumulátort. Lásd: ["Az akkumulátor eltávolítása", 13. oldal](#page-12-1).
- 2 Távolítsa el a billentyűzetet. Lásd: "A billentyű[zet eltávolítása", 15. oldal](#page-14-0).
- 3 Távolítsa el az alap burkolatot. Lásd: ["Az alap burkolat eltávolítása", 19. oldal](#page-18-0).
- 4 Kövesse az [1. lépés](#page-26-0) - [2. lépés](#page-26-1) utasításait (lásd: "Az optikai meghajtó eltávolítása", [27. oldal\)](#page-26-2).
- 5 Távolítsa el a csuklótámaszt. Lásd: ["A csuklótámasz eltávolítása", 39. oldal](#page-38-0).

- Távolítsa el a csavarokat, amelyek a LAN kártyát a számítógép alapjához rögzítik.
- Óvatosan fordítsa fel a LAN kártyát.
- A húzófül meghúzásával csatlakoztassa le a LAN kártya kábelét LAN kártya csatlakozóról.
- Távolítsa el a LAN kártyát a számítógép alapjából.

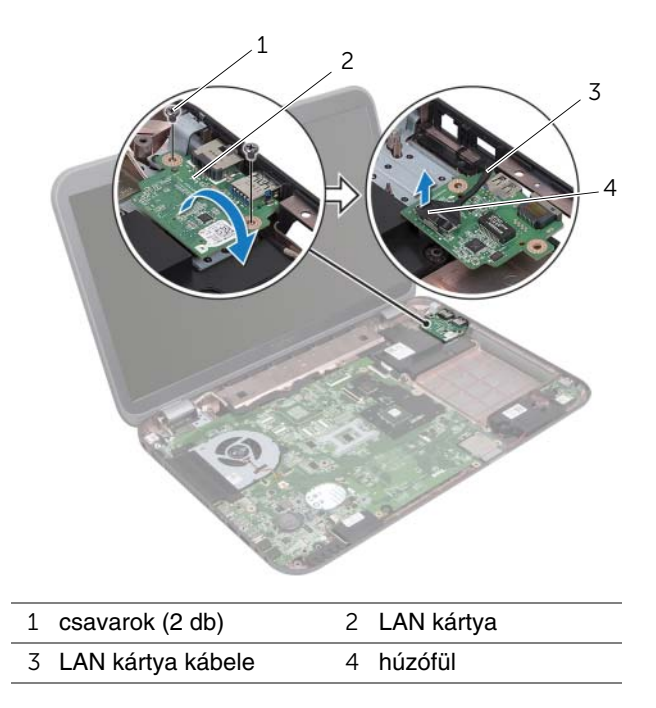

## <span id="page-50-0"></span>**A LAN kártya visszahelyezése**

### **M**ű**velet**

- 1 Csatlakoztassa a LAN kártya kábelt a LAN kártya csatlakozóra.
- 2 Óvatosan fordítsa fel a LAN kártyát, és a csavarhelyeket a LAN kártyán illessze a számítógép alapján lévő csavarhelyekhez.
- 3 Helyezze vissza a csavarokat, amelyek a LAN kártyát a számítógép alapjához rögzítik.

- 1 Helyezze vissza a csuklótámaszt. Lásd: ["A csuklótámasz visszahelyezése", 41. oldal.](#page-40-0)
- 2 Kövesse a [4. lépés](#page-28-0) - [5. lépés](#page-28-1) utasításait (lásd: ["Az optikai meghajtó visszahelyezése",](#page-28-2)  [29. oldal\)](#page-28-2).
- 3 Helyezze vissza az alap burkolatot. Lásd: ["Az alap burkolat visszahelyezése", 20. oldal.](#page-19-0)
- 4 Helyezze vissza a billentyűzetet. Lásd: "A billentyű[zet visszahelyezése", 18. oldal.](#page-17-0)
- 5 Helyezze vissza az akkumulátort. Lásd: ["Az akkumulátor visszahelyezése", 13. oldal.](#page-12-0)
- 6 Kövesse a következő fejezetben olvasható utasításokat: ["Miután befejezte a munkát](#page-8-0)  [a számítógép belsejében", 9. oldal](#page-8-0).

# 16 **LAN-USB kábel**

**VIGYÁZAT! A számítógép belsejében végzett munka el**ő**tt olvassa el figyelmesen a számítógéphez mellékelt biztonsági tudnivalókat és kövesse az alábbi fejezet utasításait: "El**ő**[készületek", 7. oldal](#page-6-0). További biztonsági útmutatásokat a Megfelel**ő**ségi honlapon találhat, lásd: dell.com/regulatory\_compliance.**

# **A LAN-USB kábel eltávolítása**

- 1 Távolítsa el az akkumulátort. Lásd: ["Az akkumulátor eltávolítása", 13. oldal](#page-12-1).
- 2 Távolítsa el a billentyűzetet. Lásd: "A billentyű[zet eltávolítása", 15. oldal](#page-14-0).
- 3 Távolítsa el az alap burkolatot. Lásd: ["Az alap burkolat eltávolítása", 19. oldal](#page-18-0).
- 4 Kövesse az [1. lépés](#page-26-0) - [2. lépés](#page-26-1) utasításait (lásd: "Az optikai meghajtó eltávolítása", [27. oldal\)](#page-26-2).
- 5 Távolítsa el a csuklótámaszt. Lásd: ["A csuklótámasz eltávolítása", 39. oldal](#page-38-0).
- 6 Távolítsa el a LAN kártyát. Lásd: ["A LAN kártya eltávolítása", 49. oldal](#page-48-0).

- A húzófül meghúzásával csatlakoztassa le az USB kártya kábelét az USB kártya csatlakozóról.
- A húzófül meghúzásával csatlakoztassa le a LAN-USB kábelt az alaplapi csatlakozóról.
- Jegyezze fel a LAN-USB kábel elvezetési útvonalát, és a kábelt távolítsa el a számítógép alapján lévő kábelvezetőkből.
- A LAN-USB kábelt fejtse ki a számítógép alapjából.

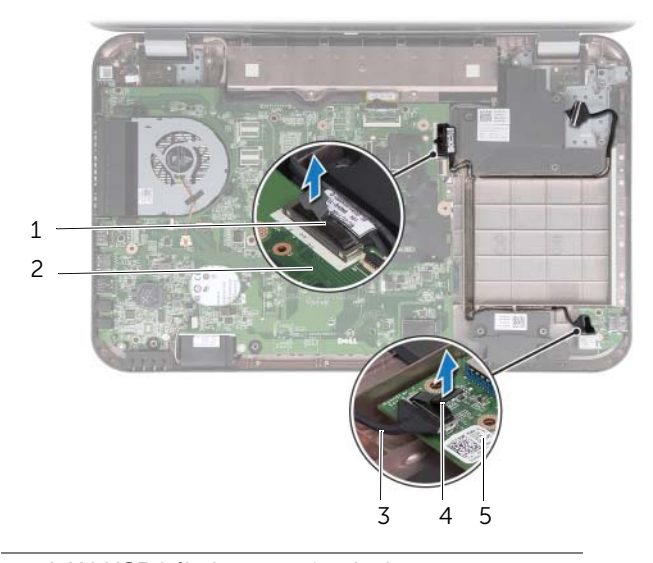

- LAN-USB kábel 2 alaplap
- USB kártya kábele 4 húzófül
- USB kártya

## **A LAN-USB kábel visszahelyezése**

### **M**ű**velet**

- 1 A LAN-USB kábelt ragassza a számítógép alapjára.
- 2 A LAN-USB kábelt vezesse el a kebelvezetőkben a számítógép alapján.
- 3 Csatlakoztassa a LAN-USB kábelt az alaplapi csatlakozójára.
- 4 Csatlakoztassa az USB kártya kábelét az alaplapi csatlakozójára.

- 1 Helyezze vissza a LAN kártyát. Lásd: ["A LAN kártya visszahelyezése", 51. oldal.](#page-50-0)
- 2 Helyezze vissza a csuklótámaszt. Lásd: ["A csuklótámasz visszahelyezése", 41. oldal.](#page-40-0)
- 3 Kövesse a [4. lépés](#page-28-0) - [5. lépés](#page-28-1) utasításait (lásd: ["Az optikai meghajtó visszahelyezése",](#page-28-2)  [29. oldal\)](#page-28-2).
- 4 Helyezze vissza az alap burkolatot. Lásd: ["Az alap burkolat visszahelyezése", 20. oldal.](#page-19-0)
- 5 Helyezze vissza a billentyűzetet. Lásd: "A billentyű[zet visszahelyezése", 18. oldal.](#page-17-0)
- 6 Helyezze vissza az akkumulátort. Lásd: ["Az akkumulátor visszahelyezése", 13. oldal.](#page-12-0)
- 7 Kövesse a következő fejezetben olvasható utasításokat: ["Miután befejezte a munkát](#page-8-0)  [a számítógép belsejében", 9. oldal](#page-8-0).

# 17 **USB kártya**

**VIGYÁZAT! A számítógép belsejében végzett munka el**ő**tt olvassa el figyelmesen a számítógéphez mellékelt biztonsági tudnivalókat és kövesse az alábbi fejezet utasításait: "El**ő**[készületek", 7. oldal](#page-6-0). További biztonsági útmutatásokat a Megfelel**ő**ségi honlapon találhat, lásd: dell.com/regulatory\_compliance.**

## **Az USB kártya eltávolítása**

- 1 Távolítsa el az akkumulátort. Lásd: ["Az akkumulátor eltávolítása", 13. oldal](#page-12-1).
- 2 Távolítsa el a billentyűzetet. Lásd: "A billentyű[zet eltávolítása", 15. oldal](#page-14-0).
- 3 Távolítsa el az alap burkolatot. Lásd: ["Az alap burkolat eltávolítása", 19. oldal](#page-18-0).
- 4 Kövesse az [1. lépés](#page-26-0) - [2. lépés](#page-26-1) utasításait (lásd: "Az optikai meghajtó eltávolítása", [27. oldal\)](#page-26-2).
- 5 Távolítsa el a csuklótámaszt. Lásd: ["A csuklótámasz eltávolítása", 39. oldal](#page-38-0).

- A húzófül meghúzásával csatlakoztassa le az USB kártya kábelét az USB kártya csatlakozóról.
- Távolítsa el a csavarokat, amelyek az USB-kártyát a számítógép aljához rögzítik.
- Emelje ki az USB kártyát a számítógép alapjából.

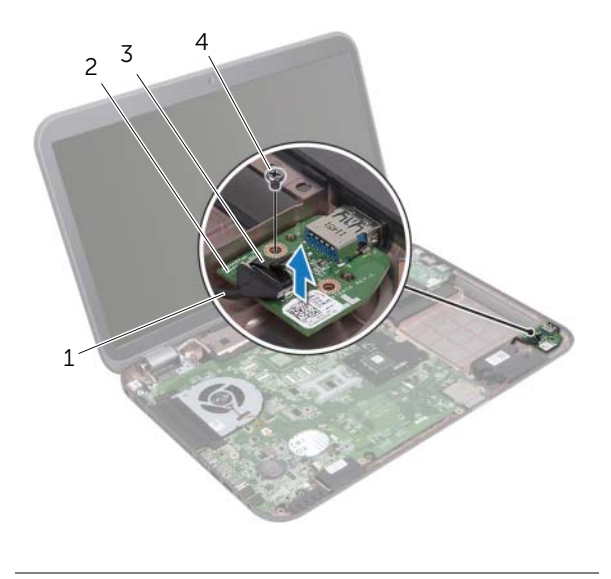

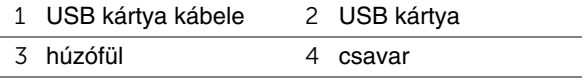

## **Az USB kártya visszahelyezése**

### **M**ű**velet**

- 1 Az USB kártya csavarhelyeit illessze a csavarhelyekhez a számítógép alapján.
- 2 Helyezze vissza a csavarokat, amelyek az USB-kártyát a számítógép aljához rögzítik.
- 3 Csatlakoztassa az USB kártya kábelét az alaplapi csatlakozójára.

- 1 Helyezze vissza a csuklótámaszt. Lásd: ["A csuklótámasz visszahelyezése", 41. oldal.](#page-40-0)
- 2 Kövesse a [4. lépés](#page-28-0) - [5. lépés](#page-28-1) utasításait (lásd: ["Az optikai meghajtó visszahelyezése",](#page-28-2)  [29. oldal\)](#page-28-2).
- 3 Helyezze vissza az alap burkolatot. Lásd: ["Az alap burkolat visszahelyezése", 20. oldal.](#page-19-0)
- 4 Helyezze vissza a billentyűzetet. Lásd: "A billentyű[zet visszahelyezése", 18. oldal.](#page-17-0)
- 5 Helyezze vissza az akkumulátort. Lásd: ["Az akkumulátor visszahelyezése", 13. oldal.](#page-12-0)
- 6 Kövesse a következő fejezetben olvasható utasításokat: ["Miután befejezte a munkát](#page-8-0)  [a számítógép belsejében", 9. oldal](#page-8-0).

# 18 **Kijelz**<sup>ő</sup>

**VIGYÁZAT! A számítógép belsejében végzett munka el**ő**tt olvassa el figyelmesen a számítógéphez mellékelt biztonsági tudnivalókat és kövesse az alábbi fejezet utasításait: "El**ő**[készületek", 7. oldal](#page-6-0). További biztonsági útmutatásokat a Megfelel**ő**ségi honlapon találhat, lásd: dell.com/regulatory\_compliance.**

## <span id="page-60-1"></span><span id="page-60-0"></span>**A kijelz**ő **eltávolítása**

- 1 Távolítsa el az akkumulátort. Lásd: ["Az akkumulátor eltávolítása", 13. oldal](#page-12-1).
- 2 Távolítsa el a billentyűzetet. Lásd: "A billentyű[zet eltávolítása", 15. oldal](#page-14-0).
- 3 Távolítsa el az alap burkolatot. Lásd: ["Az alap burkolat eltávolítása", 19. oldal](#page-18-0).
- 4 Kövesse az [1. lépés](#page-26-0) - [2. lépés](#page-26-1) utasításait (lásd: "Az optikai meghajtó eltávolítása", [27. oldal\)](#page-26-2).
- 5 Távolítsa el a csuklótámaszt. Lásd: ["A csuklótámasz eltávolítása", 39. oldal](#page-38-0).

- Csukja le a kijelzőt és fordítsa a számítógépet a hátoldalával felfele.
- Csatlakoztassa le az antennakábeleket a Mini-Card kártyán lévő csatlakozókról. Lásd: ["A vezeték nélküli Mini-Card eltávolítása", 31. oldal](#page-30-0).
- Jegyezze meg az antennakábelek útvonalát, majd távolítsa el a kábeleket a kábelvezetőkből.
- Fordítsa fel a számítógépet, és nyissa ki a kijelzőt, amennyire csak lehetséges.
- Az antennakábeleket húzza át a számítógép alján található nyíláson.
- A kijelzőkábel lecsatlakoztatásához az alaplapi csatlakozóról húzza meg a húzófület.
- Jegyezze fel a kijelzőkábel elvezetésének útvonalát, és vegye ki a kábelt a kábelvezetőkből.
- Távolítsa el a csavarokat, amelyek a kijelzőegységet a számítógép aljához rögzítik.
- Emelje ki a kijelzőegységet a számítógép aljából.

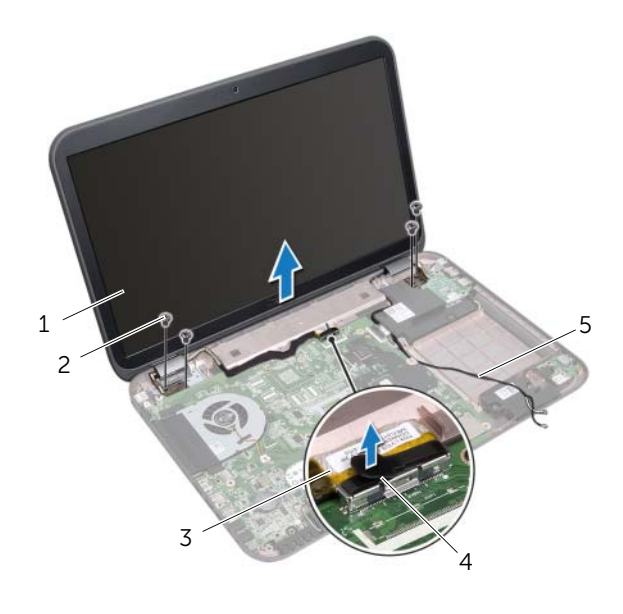

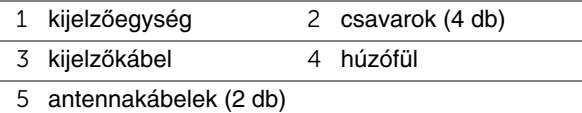

## <span id="page-62-1"></span><span id="page-62-0"></span>**A kijelz**ő**egység visszahelyezése**

### **M**ű**velet**

- 1 A kijelzőegységet illessze a helyére, és helyezze vissza a két csavart, amely a kijelzőegységet a számítógép aljához rögzíti.
- 2 Vezesse a kijelzőkábelt a kábelvezetőkön át és csatlakoztassa az alaplapi csatlakozóba.
- 3 Az antennakábeleket vezesse el a kábelvezetőikben, és a kábeleket csúsztassa át a számítógép alapján lévő nyíláson.
- 4 Csukja le a kijelzőt és fordítsa a számítógépet a hátoldalával felfele.
- 5 Az antennakábeleket vezesse el a számítógép alján lévő kábelvezetőkben.
- 6 Csatlakoztassa az antennakábeleket a Mini-Card kártya csatlakozóiba. Lásd: ["A vezeték nélküli Mini-Card visszahelyezése", 33. oldal](#page-32-0).

- 1 Helyezze vissza a csuklótámaszt. Lásd: ["A csuklótámasz visszahelyezése", 41. oldal.](#page-40-0)
- 2 Kövesse a [4. lépés](#page-28-0) - [5. lépés](#page-28-1) utasításait (lásd: "Az optikai meghajtó visszahelyezése", [29. oldal\)](#page-28-2).
- 3 Helyezze vissza az alap burkolatot. Lásd: ["Az alap burkolat visszahelyezése", 20. oldal.](#page-19-0)
- 4 Helyezze vissza a billentyűzetet. Lásd: "A billentyű[zet visszahelyezése", 18. oldal.](#page-17-0)
- 5 Helyezze vissza az akkumulátort. Lásd: ["Az akkumulátor visszahelyezése", 13. oldal.](#page-12-0)
- 6 Kövesse a következő fejezetben olvasható utasításokat: ["Miután befejezte a munkát](#page-8-0)  [a számítógép belsejében", 9. oldal.](#page-8-0)

## <span id="page-63-1"></span><span id="page-63-0"></span>**A kijelz**ő**el**ő**lap eltávolítása**

### **El**ő**feltételek**

- 1 Távolítsa el az akkumulátort. Lásd: ["Az akkumulátor eltávolítása", 13. oldal](#page-12-1).
- 2 Távolítsa el a billentyűzetet. Lásd: "A billentyű[zet eltávolítása", 15. oldal](#page-14-0).
- 3 Távolítsa el az alap burkolatot. Lásd: ["Az alap burkolat eltávolítása", 19. oldal](#page-18-0).
- 4 Kövesse az [1. lépés](#page-26-0) - [2. lépés](#page-26-1) utasításait (lásd: ["Az optikai meghajtó eltávolítása",](#page-26-2)  [27. oldal\)](#page-26-2).
- 5 Távolítsa el a csuklótámaszt. Lásd: ["A csuklótámasz eltávolítása", 39. oldal](#page-38-0).
- 6 Távolítsa el a kijelzőegységet. Lásd: "A kijelző [eltávolítása", 61. oldal](#page-60-0).

### **M**ű**velet**

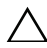

**FIGYELMEZTETÉS: A kijelz**ő**el**ő**lap nagyon törékeny. Óvatosan távolítsa el, nehogy megsérüljön.**

- 1 Ujjheggyel óvatosan hajlítsa fel a kijelzőelőlap belső széleit.
- 2 Emelje ki a kijelzőelőlapot a kijelzőegységből.

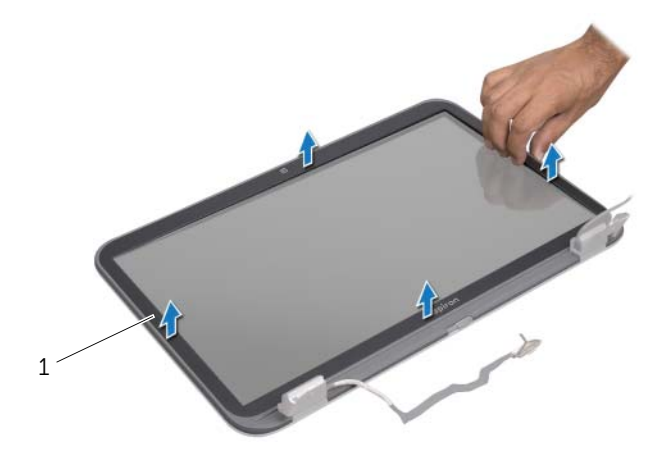

1 kijelzőelőlap

## <span id="page-64-1"></span><span id="page-64-0"></span>**A kijelz**ő**el**ő**lap visszahelyezése**

### **M**ű**velet**

Igazítsa vissza az előlapot a kijelzőpanelre, és finoman pattintsa helyre.

- 1 Helyezze vissza a kijelzőegységet. Lásd: "A kijelző[egység visszahelyezése", 63. oldal](#page-62-0).
- 2 Helyezze vissza a csuklótámaszt. Lásd: ["A csuklótámasz visszahelyezése", 41. oldal.](#page-40-0)
- 3 Kövesse a [4. lépés](#page-28-0) - [5. lépés](#page-28-1) utasításait (lásd: ["Az optikai meghajtó visszahelyezése",](#page-28-2)  [29. oldal\)](#page-28-2).
- 4 Helyezze vissza az alap burkolatot. Lásd: ["Az alap burkolat visszahelyezése", 20. oldal.](#page-19-0)
- 5 Helyezze vissza a billentyűzetet. Lásd: "A billentyű[zet visszahelyezése", 18. oldal.](#page-17-0)
- 6 Helyezze vissza az akkumulátort. Lásd: ["Az akkumulátor visszahelyezése", 13. oldal.](#page-12-0)
- 7 Kövesse a következő fejezetben olvasható utasításokat: ["Miután befejezte a munkát](#page-8-0)  [a számítógép belsejében", 9. oldal](#page-8-0).

## **Kijelz**ő**panel eltávolítása**

### **El**ő**feltételek**

- 1 Távolítsa el az akkumulátort. Lásd: ["Az akkumulátor eltávolítása", 13. oldal](#page-12-1).
- 2 Távolítsa el a billentyűzetet. Lásd: "A billentyű[zet eltávolítása", 15. oldal](#page-14-0).
- 3 Távolítsa el az alap burkolatot. Lásd: ["Az alap burkolat eltávolítása", 19. oldal](#page-18-0).
- 4 Kövesse az [1. lépés](#page-26-0) - [2. lépés](#page-26-1) utasításait (lásd: ["Az optikai meghajtó eltávolítása",](#page-26-2)  [27. oldal\)](#page-26-2).
- 5 Távolítsa el a csuklótámaszt. Lásd: ["A csuklótámasz eltávolítása", 39. oldal](#page-38-0).
- 6 Távolítsa el a kijelzőegységet. Lásd: "A kijelző [eltávolítása", 61. oldal](#page-60-0).
- 7 Távolítsa el a kijelzőelőlapot. Lásd: "A kijelzőelő[lap eltávolítása", 64. oldal](#page-63-0).

#### **M**ű**velet**

- 1 Távolítsa el a csavarokat, amelyek a kijelzőpanelt a kijelzőburkolathoz rögzítik.
- 2 Óvatosan emelje fel a kijelzőpanelt és fordítsa fel.

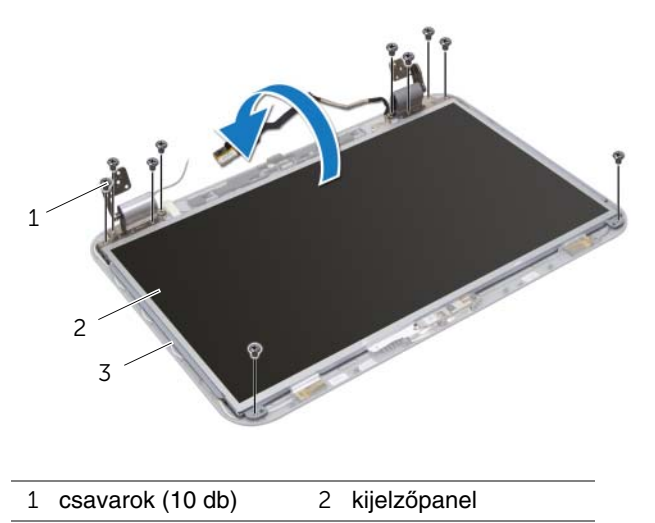

3 kijelzőburkolat

- Fejtse le és húzza le a ragasztószalagot, amely a kijelzőkábelt rögzíti a kijelzőkártya csatlakozójára, majd csatlakoztassa le a kijelzőkábelt.
- A kijelzőkábelt fejtse le a kijelzőpanel hátuljáról.

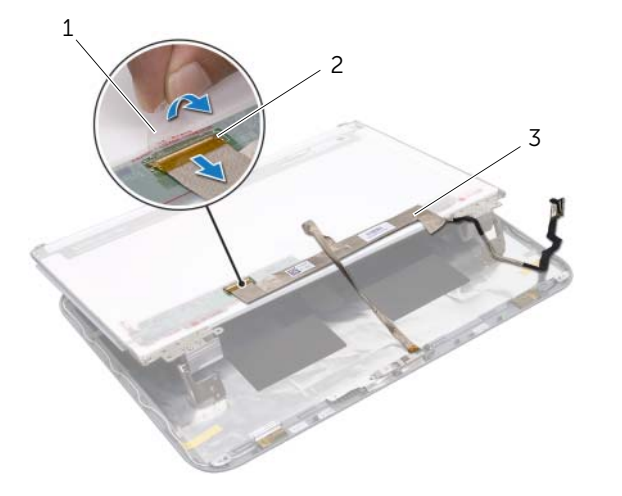

- szalag 2 a kijelzőkártya csatlakozója
- kijelzőkábel
- Fordítsa a kijelzőpanelt fejjel lefelé, és helyezze egy tiszta felületre.
- Távolítsa el a csavarokat, amelyek a kijelzőpanelt kereteket a kijelzőpanelhez rögzítik.

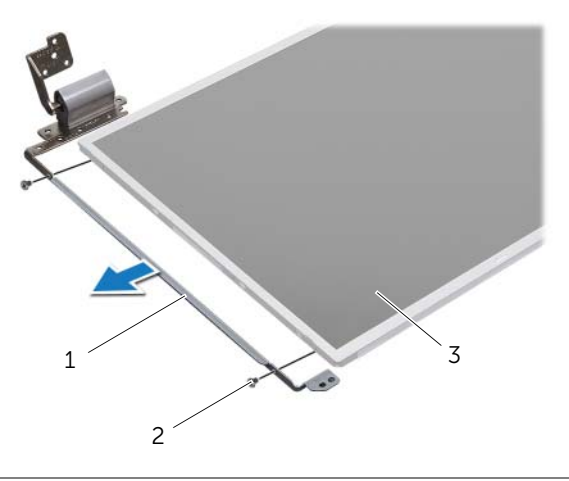

- kijelzőpanel keretek (2 db) 2 csavarok (4 db)
- kijelzőpanel

## **A kijelz**ő**panel visszahelyezése**

### **M**ű**velet**

- Igazítsa a kijelzőpanel keretek csavarhelyeit a kijelzőpanel csavarhelyeihez, és helyezze vissza a csavarokat, amelyek a kijelzőpanel kereteket a kijelzőpanelhez rögzítik.
- Fordítsa meg a kijelzőpanelt.
- A kijelzőkábelt ragassza a kijelzőpanel hátuljára.
- A kijelzőkábelt csatlakoztassa a kijelzőkártya csatlakozójára, és rögzítse a szalaggal.
- A kijelzőpanel csavarhelyeit illessze a kijelzőburkolat csavarhelyeihez, és helyezze vissza a csavarokat, amelyek a kijelzőpanelt a kijelzőburkolatra rögzítik.

- Helyezze vissza a kijelzőelőlapot. Lásd: "A kijelzőelő[lap visszahelyezése", 65. oldal.](#page-64-0)
- Helyezze vissza a kijelzőegységet. Lásd: "A kijelző[egység visszahelyezése", 63. oldal.](#page-62-0)
- Helyezze vissza a csuklótámaszt. Lásd: ["A csuklótámasz visszahelyezése", 41. oldal.](#page-40-0)
- Kövesse a [4. lépés](#page-28-0) - [5. lépés](#page-28-1) utasításait (lásd: ["Az optikai meghajtó visszahelyezése",](#page-28-2)  [29. oldal\)](#page-28-2).
- Helyezze vissza az alap burkolatot. Lásd: ["Az alap burkolat visszahelyezése", 20. oldal.](#page-19-0)
- Helyezze vissza a billentyűzetet. Lásd: "A billentyű[zet visszahelyezése", 18. oldal.](#page-17-0)
- Helyezze vissza az akkumulátort. Lásd: ["Az akkumulátor visszahelyezése", 13. oldal.](#page-12-0)
- 8 Kövesse a következő fejezetben olvasható utasításokat: "Miután befejezte a munkát [a számítógép belsejében", 9. oldal](#page-8-0).

# 19 **Kameramodul**

**VIGYÁZAT! A számítógép belsejében végzett munka el**ő**tt olvassa el figyelmesen a számítógéphez mellékelt biztonsági tudnivalókat és kövesse az alábbi fejezet utasításait: "El**ő**[készületek", 7. oldal](#page-6-0). További biztonsági útmutatásokat a Megfelel**ő**ségi honlapon találhat, lásd: dell.com/regulatory\_compliance.**

## **A kameramodul eltávolítása**

- 1 Távolítsa el az akkumulátort. Lásd: ["Az akkumulátor eltávolítása", 13. oldal](#page-12-1).
- 2 Távolítsa el a billentyűzetet. Lásd: "A billentyű[zet eltávolítása", 15. oldal](#page-14-0).
- 3 Távolítsa el az alap burkolatot. Lásd: ["Az alap burkolat eltávolítása", 19. oldal](#page-18-0).
- 4 Kövesse az [1. lépés](#page-26-0) - [2. lépés](#page-26-1) utasításait (lásd: ["Az optikai meghajtó eltávolítása",](#page-26-2)  [27. oldal\)](#page-26-2).
- 5 Távolítsa el a csuklótámaszt. Lásd: ["A csuklótámasz eltávolítása", 39. oldal](#page-38-0).
- 6 Távolítsa el a kijelzőegységet. Lásd: "A kijelző [eltávolítása", 61. oldal](#page-60-1).
- 7 Távolítsa el a kijelzőelőlapot. Lásd: "A kijelzőelő[lap eltávolítása", 64. oldal](#page-63-1).

- Távolítsa el a csavarokat, amelyek a kijelzőpanelt a kijelzőburkolathoz rögzítik.
- Óvatosan emelje fel a kijelzőpanelt és fordítsa fel.

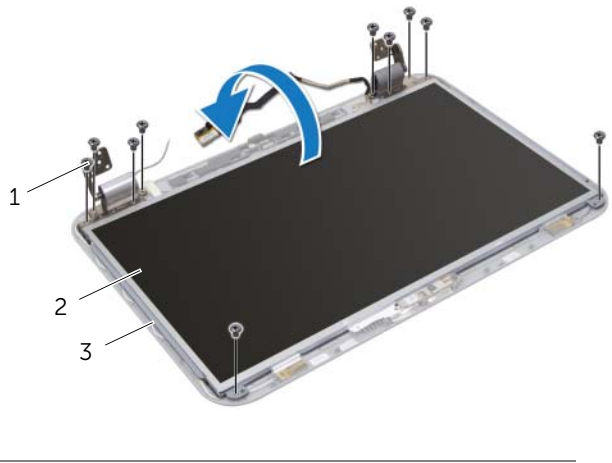

- csavarok (10 db) 2 kijelzőpanel
- kijelzőburkolat
- A kijelző burkolatból fejtse ki a kameramodult.
- Fordítsa fel a kameramodult.
- Fejtse le és húzza le a kamerakábelt a kameramodulhoz rögzítő szalagot.
- Csatlakoztassa le a kamerakábelt a kameramodulon lévő csatlakozóról.
- Emelje ki a kameramodult a kijelzőburkolatból.

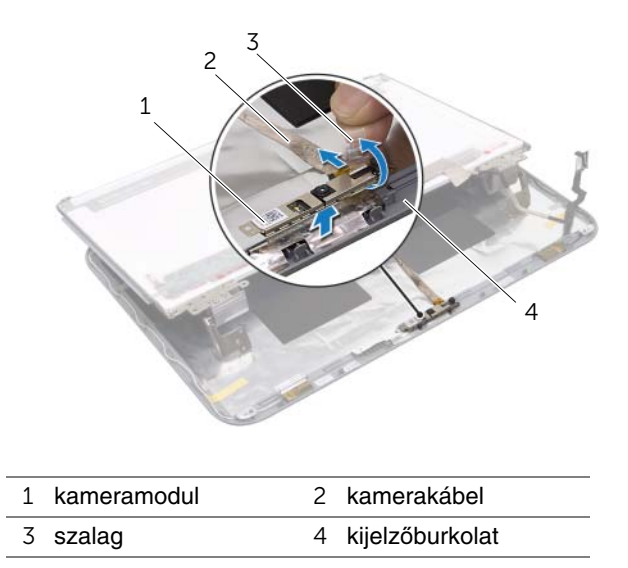

## **A kameramodul visszahelyezése**

### **M**ű**velet**

- A kamerakábelt csatlakoztassa a kameramodul csatlakozójára, és rögzítse a szalaggal.
- A kijelző fedőlapján lévő illesztési jelek segítségével helyezze a kameramodult a helyére, majd a kameramodult ragassza a kijelzőburkolatra.
- Állítsa egy vonalba a kijelzőpanelen és a kijelzőburkolaton található csavarnyílásokat.
- Helyezze vissza a csavarokat, amelyek a kijelzőpanelt a kijelzőburkolathoz rögzítik.

- Helyezze vissza a kijelzőelőlapot. Lásd: "A kijelzőelő[lap visszahelyezése", 65. oldal.](#page-64-1)
- Helyezze vissza a kijelzőegységet. Lásd: "A kijelző[egység visszahelyezése", 63. oldal.](#page-62-1)
- Helyezze vissza a csuklótámaszt. Lásd: ["A csuklótámasz visszahelyezése", 41. oldal.](#page-40-0)
- Kövesse a [4. lépés](#page-28-0) - [5. lépés](#page-28-1) utasításait (lásd: ["Az optikai meghajtó visszahelyezése",](#page-28-2)  [29. oldal\)](#page-28-2).
- Helyezze vissza az alap burkolatot. Lásd: ["Az alap burkolat visszahelyezése", 20. oldal.](#page-19-0)
- Helyezze vissza a billentyűzetet. Lásd: "A billentyű[zet visszahelyezése", 18. oldal.](#page-17-0)
- Helyezze vissza az akkumulátort. Lásd: ["Az akkumulátor visszahelyezése", 13. oldal.](#page-12-0)
- 8 Kövesse a következő fejezetben olvasható utasításokat: "Miután befejezte a munkát [a számítógép belsejében", 9. oldal](#page-8-0).
# 20 **Alaplap**

**VIGYÁZAT! A számítógép belsejében végzett munka el**ő**tt olvassa el figyelmesen a számítógéphez mellékelt biztonsági tudnivalókat és kövesse az alábbi fejezet utasításait: "El**ő**[készületek", 7. oldal](#page-6-0). További biztonsági útmutatásokat a Megfelel**ő**ségi honlapon találhat, lásd: dell.com/regulatory\_compliance.**

## <span id="page-72-0"></span>**Az alaplap eltávolítása**

- 1 Távolítsa el az akkumulátort. Lásd: ["Az akkumulátor eltávolítása", 13. oldal](#page-12-0).
- 2 Távolítsa el a billentyűzetet. Lásd: "A billentyű[zet eltávolítása", 15. oldal](#page-14-0).
- 3 Távolítsa el az alap burkolatot. Lásd: ["Az alap burkolat eltávolítása", 19. oldal](#page-18-0).
- 4 Távolítsa el a memóriamodul(oka)t. Lásd: ["A memóriamodul\(ok\) eltávolítása", 21. oldal.](#page-20-0)
- 5 Kövesse az [1. lépés](#page-23-0) - [3. lépés](#page-23-1) utasításait (lásd: ["A merevlemez-meghajtó\(k\) eltávolítása",](#page-22-0)  [23. oldal\)](#page-22-0).
- 6 Kövesse az [1. lépés](#page-26-0) - [2. lépés](#page-26-1) utasításait (lásd: ["Az optikai meghajtó eltávolítása",](#page-26-2)  [27. oldal\)](#page-26-2).
- 7 Távolítsa el az mSATA kártyát. ["Az mSATA kártya eltávolítása", 35. oldal](#page-34-0).
- 8 Távolítsa el a vezeték nélküli Mini-Card kártyát. Lásd: "A vezeték nélküli Mini-Card [eltávolítása", 31. oldal](#page-30-0).
- 9 Távolítsa el a csuklótámaszt. Lásd: ["A csuklótámasz eltávolítása", 39. oldal](#page-38-0).
- 10 Távolítsa el a ventilátort. Lásd: ["A ventilátor eltávolítása", 47. oldal](#page-46-0).

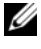

**MEGJEGYZÉS:** A számítógép szervizcímkéjét az alaplap tárolja. A BIOS beállításokban meg kell adnia a szervizcímkét, ha cserélte az alaplapot.

- <span id="page-73-0"></span>**MEGJEGYZÉS:** Mielőtt a kábeleket lecsatlakoztatja az alaplapról, jegyezze fel a csatlakozók helyét annak érdekében, hogy az alaplap szerelvény cseréje után a megfelelő kábeleket csatlakoztassa vissza.
	- 1 Csukia le a kijelzőt és fordítsa a számítógépet a hátoldalával felfele.
	- 2 Csatolja le a mélysugárzó kábelét az alaplap csatlakozójáról.

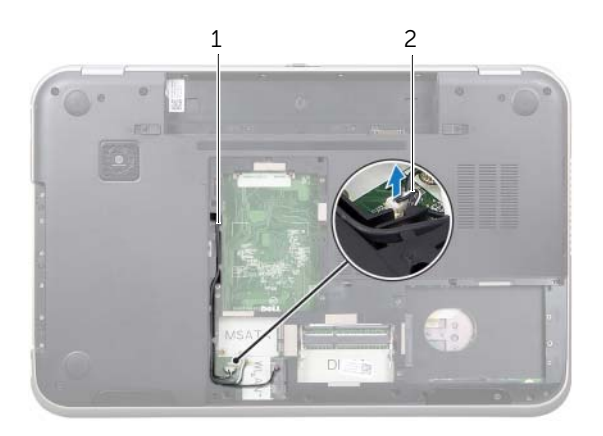

1 mélysugárzó kábel elvezetése 2 a mélysugárzó kábele

- Fordítsa fel a számítógépet, és nyissa ki a kijelzőt, amennyire csak lehetséges.
- A húzófül meghúzásával csatlakoztassa le a kijelzőkábelt és a LAN-USB kábelt az alaplapi csatlakozójukról.
- Csatlakoztassa le a hangszóró kábelét az alaplapi csatlakozóról.
- Távolítsa el a csavarokat, amelyek az alaplap szerelvényt rögzítik a számítógép alapjára.
- Távolítsa el a csavart, amely a tápadaptert rögzíti a számítógép alapjára.
- <span id="page-74-0"></span> Óvatosan, megdöntve emelje fel az alaplap szerelvényt, és oldja ki a rajta lévő csatlakozókat a számítógép alján lévő foglalatokból.

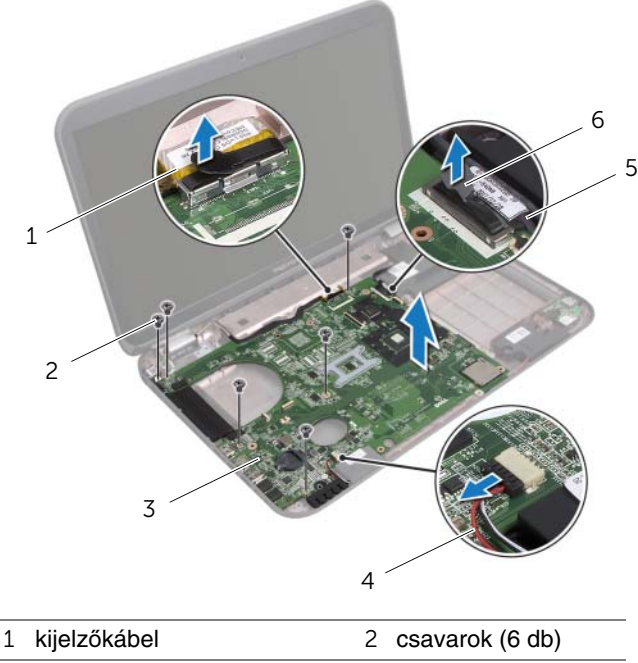

 alaplap szerelvény 4 a hangszórók kábele LAN-USB kábel 6 húzófül

- <span id="page-75-1"></span><span id="page-75-0"></span>9 Az alaplap szerelvényt fordítsa fel a tápadapter port kábellel együtt.
- 10 Csatlakoztassa le a tápadapter port kábelt az alaplapi csatlakozóról.

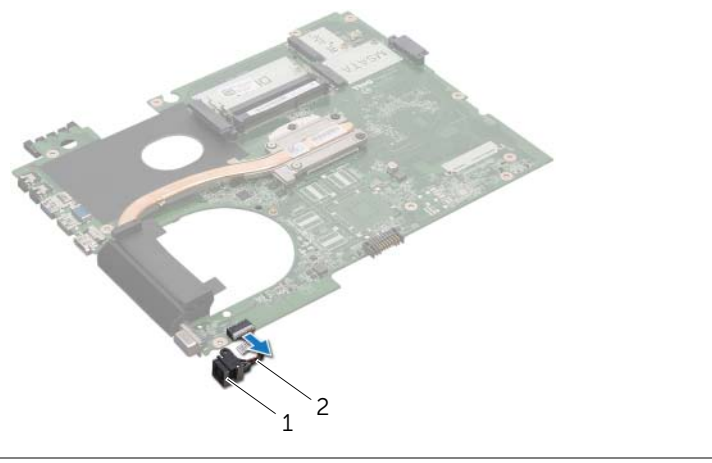

- 1 tápadapter port 2 tápadapter port kábel
- 11 Távolítsa el a hűtőbordát. Lásd: "A hűtő[borda eltávolítása", 79. oldal](#page-78-0).
- 12 Távolítsa el a processzort. Lásd: ["A processzor eltávolítása", 83. oldal](#page-82-0).

### <span id="page-76-2"></span>**Az alaplap visszahelyezése**

#### **M**ű**velet**

- 1 Helyezze vissza a processzort. Lásd: ["A processzor visszahelyezése", 85. oldal.](#page-84-0)
- 2 Helyezze vissza a hűtőbordát. Lásd: "A hűtő[borda visszahelyezése", 81. oldal.](#page-80-0)
- <span id="page-76-0"></span>3 Csatlakoztassa a tápadapter port kábelét az alaplapi csatlakozóra.
- <span id="page-76-3"></span>4 Fordítsa az alaplap szerelvényt fejjel lefelé.
- <span id="page-76-4"></span>5 Igazítsa az alaplap szerelvényen található csatlakozókat a számítógép alapján található nyílásokhoz.
- 6 Helyezze vissza a csavarokat, amelyek az alaplap szerelvényt rögzítik a számítógép alapjára.
- 7 Igazítsa a tápadapter porton lévő csavarhelyet a számítógép alapján található csavarhelyhez.
- 8 Helyezze vissza a csavart, amely a tápadaptert rögzíti a számítógép alapjára.
- 9 Csatlakoztassa a kijelzőkábelt, a hangszórókábelt és a LAN-USB kábelt az alaplapi csatlakozóikra.
- 10 Csukja le a kijelzőt és fordítsa a számítógépet a hátoldalával felfele.
- <span id="page-76-1"></span>11 Csatlakoztassa a mélysugárzó kábelét az alaplapi csatlakozóhoz.

- 1 Helyezze vissza a ventilátort. Lásd: ["A ventilátor visszahelyezése", 48. oldal.](#page-47-0)
- 2 Helyezze vissza a csuklótámaszt. Lásd: ["A csuklótámasz visszahelyezése", 41. oldal.](#page-40-0)
- 3 Helyezze vissza a vezeték nélküli Mini-Card kártyát. Lásd: ["A vezeték nélküli Mini-Card](#page-32-0)  [visszahelyezése", 33. oldal](#page-32-0).
- 4 Helyezze vissza az mSATA kártyát. Lásd: ["Az mSATA kártya visszahelyezése", 37. oldal.](#page-36-0)
- 5 Kövesse a [4. lépés](#page-28-0) - [5. lépés](#page-28-1) utasításait (lásd: "Az optikai meghajtó visszahelyezése", [29. oldal\)](#page-28-2).
- 6 Kövesse a [4. lépés](#page-25-0)  [6. lépés](#page-25-1) utasításait (lásd: ["A merevlemez-meghajtó\(k\)](#page-25-2)  [visszahelyezése", 26. oldal](#page-25-2)).
- 7 Helyezze vissza a memóriamodul(oka)t. Lásd: ["A memóriamodul\(ok\) visszahelyezése",](#page-21-0)  [22. oldal](#page-21-0).
- 8 Helyezze vissza az alap burkolatot. Lásd: ["Az alap burkolat visszahelyezése", 20. oldal.](#page-19-0)
- 9 Helyezze vissza a billentyűzetet. Lásd: "A billentyű[zet visszahelyezése", 18. oldal.](#page-17-0)
- 10 Helyezze vissza az akkumulátort. Lásd: ["Az akkumulátor visszahelyezése", 13. oldal.](#page-12-1)
- 11 Kövesse a következő fejezetben olvasható utasításokat: "Miután befejezte a munkát [a számítógép belsejében", 9. oldal](#page-8-0).

### **A szervizcímke megadása a BIOS-ban**

- 1 Kapcsolja be a számítógépet.
- 2 A rendszerbeállító segédprogramba lépéshez nyomja meg az <F2> billentyűt az indítási önteszt (POST) során.
- 3 Keresse meg a fő fület és a szervizcímkét írja be a szervizcímke mezőbe.

## 21 **<sup>H</sup>**ű**t**ő**borda**

**VIGYÁZAT! A számítógép belsejében végzett munka el**ő**tt olvassa el figyelmesen a számítógéphez mellékelt biztonsági tudnivalókat és kövesse az alábbi fejezet utasításait: "El**ő**[készületek", 7. oldal](#page-6-0). További biztonsági útmutatásokat a Megfelel**ő**ségi honlapon találhat, lásd: dell.com/regulatory\_compliance.**

## <span id="page-78-0"></span>**A h**ű**t**ő**borda eltávolítása**

- 1 Távolítsa el az akkumulátort. Lásd: ["Az akkumulátor eltávolítása", 13. oldal](#page-12-0).
- 2 Távolítsa el a billentyűzetet. Lásd: "A billentyű[zet eltávolítása", 15. oldal](#page-14-0).
- 3 Távolítsa el az alap burkolatot. Lásd: ["Az alap burkolat eltávolítása", 19. oldal](#page-18-0).
- 4 Távolítsa el a memóriamodul(oka)t. Lásd: ["A memóriamodul\(ok\) eltávolítása", 21. oldal.](#page-20-0)
- 5 Kövesse az [1. lépés](#page-23-0) - [3. lépés](#page-23-1) utasításait (lásd: ["A merevlemez-meghajtó\(k\) eltávolítása",](#page-22-0)  [23. oldal\)](#page-22-0).
- 6 Kövesse az [1. lépés](#page-26-0) - [2. lépés](#page-26-1) utasításait (lásd: ["Az optikai meghajtó eltávolítása",](#page-26-2)  [27. oldal\)](#page-26-2).
- 7 Távolítsa el az mSATA kártyát. ["Az mSATA kártya eltávolítása", 35. oldal](#page-34-0).
- 8 Távolítsa el a vezeték nélküli Mini-Card kártyát. Lásd: "A vezeték nélküli Mini-Card [eltávolítása", 31. oldal](#page-30-0).
- 9 Távolítsa el a csuklótámaszt. Lásd: ["A csuklótámasz eltávolítása", 39. oldal](#page-38-0).
- 10 Távolítsa el a ventilátort. Lásd: ["A ventilátor eltávolítása", 47. oldal](#page-46-0).
- 11 Kövesse az [1. lépés](#page-73-0) - [10. lépés](#page-75-0) utasításait (lásd: ["Az alaplap eltávolítása", 73. oldal](#page-72-0)).

- Egymás után (a hűtőbordán jelölt sorrendben) lazítsa meg a hűtőbordát az alaplaphoz rögzítő elveszíthetetlen csavarokat.
- Emelje le a hűtőbordát az alaplapról.

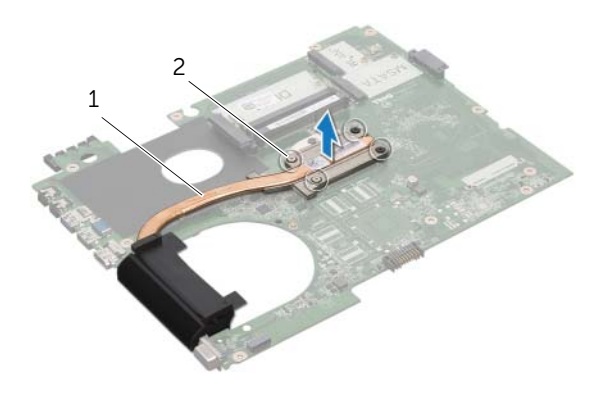

 hűtőborda 2 elveszíthetetlen csavarok (4 db)

## <span id="page-80-0"></span>**A h**ű**t**ő**borda visszahelyezése**

#### **M**ű**velet**

- **MEGJEGYZÉS:** Az eredeti hővezető paszta újra használható, ha az eredeti alaplapot és hűtőbordát újra egyben szereli be. Akár az alaplapot, akár a hűtőbordát lecseréli, a hőelvezetés biztosításához használja a készletben található hőelvezető lapot.
	- 1 Tisztítsa le a hővezető pasztát a hűtőborda aljáról és vigye fel újra.
	- 2 Illessze a hűtőbordán lévő csavarlyukakat a csavarlyukakhoz az alaplapon.
	- 3 Egymás után (a hűtőbordán jelölt sorrendben) húzza meg a hűtőbordát az alaplaphoz rögzítő elveszíthetetlen csavarokat.

- 1 Kövesse a [3. lépés](#page-76-0) - [11. lépés](#page-76-1) utasításait (lásd: ["Az alaplap visszahelyezése", 77. oldal\)](#page-76-2).
- 2 Helyezze vissza a ventilátort. Lásd: ["A ventilátor visszahelyezése", 48. oldal.](#page-47-0)
- 3 Helyezze vissza a csuklótámaszt. Lásd: ["A csuklótámasz visszahelyezése", 41. oldal.](#page-40-0)
- 4 Helyezze vissza a billentyűzetet. Lásd: "A billentyű[zet visszahelyezése", 18. oldal.](#page-17-0)
- 5 Helyezze vissza a vezeték nélküli Mini-Card kártyát. Lásd: ["A vezeték nélküli Mini-Card](#page-32-0)  [visszahelyezése", 33. oldal](#page-32-0).
- 6 Helyezze vissza az mSATA kártyát. Lásd: ["Az mSATA kártya visszahelyezése",](#page-36-0)  [37. oldal.](#page-36-0)
- 7 Kövesse a [4. lépés](#page-28-0) - [5. lépés](#page-28-1) utasításait (lásd: ["Az optikai meghajtó visszahelyezése",](#page-28-2)  [29. oldal\)](#page-28-2).
- 8 Kövesse a [4. lépés](#page-25-0)  [6. lépés](#page-25-1) utasításait (lásd: "A merevlemez-meghajtó(k) [visszahelyezése", 26. oldal](#page-25-2)).
- 9 Helyezze vissza a memóriamodul(oka)t. Lásd: ["A memóriamodul\(ok\) visszahelyezése",](#page-21-0)  [22. oldal](#page-21-0).
- 10 Helyezze vissza az alap burkolatot. Lásd: ["Az alap burkolat visszahelyezése", 20. oldal.](#page-19-0)
- 11 Helyezze vissza az akkumulátort. Lásd: ["Az akkumulátor visszahelyezése", 13. oldal.](#page-12-1)
- 12 Kövesse a következő fejezetben olvasható utasításokat: "Miután befejezte a munkát [a számítógép belsejében", 9. oldal](#page-8-0).

## 22 **Processzor**

**VIGYÁZAT! A számítógép belsejében végzett munka el**ő**tt olvassa el figyelmesen a számítógéphez mellékelt biztonsági tudnivalókat és kövesse az alábbi fejezet utasításait: "El**ő**[készületek", 7. oldal](#page-6-0). További biztonsági útmutatásokat a Megfelel**ő**ségi honlapon találhat, lásd: dell.com/regulatory\_compliance.**

### <span id="page-82-0"></span>**A processzor eltávolítása**

- 1 Távolítsa el az akkumulátort. Lásd: ["Az akkumulátor eltávolítása", 13. oldal](#page-12-0).
- 2 Távolítsa el a billentyűzetet. Lásd: "A billentyű[zet eltávolítása", 15. oldal](#page-14-0).
- 3 Távolítsa el az alap burkolatot. Lásd: ["Az alap burkolat eltávolítása", 19. oldal](#page-18-0).
- 4 Távolítsa el a memóriamodul(oka)t. Lásd: ["A memóriamodul\(ok\) eltávolítása", 21. oldal.](#page-20-0)
- 5 Kövesse az [1. lépés](#page-23-0) - [3. lépés](#page-23-1) utasításait (lásd: ["A merevlemez-meghajtó\(k\) eltávolítása",](#page-22-0)  [23. oldal\)](#page-22-0).
- 6 Kövesse az [1. lépés](#page-26-0) - [2. lépés](#page-26-1) utasításait (lásd: ["Az optikai meghajtó eltávolítása",](#page-26-2)  [27. oldal\)](#page-26-2).
- 7 Távolítsa el az mSATA kártyát. ["Az mSATA kártya eltávolítása", 35. oldal](#page-34-0).
- 8 Távolítsa el a vezeték nélküli Mini-Card kártyát. Lásd: "A vezeték nélküli Mini-Card [eltávolítása", 31. oldal](#page-30-0).
- 9 Távolítsa el a csuklótámaszt. Lásd: ["A csuklótámasz eltávolítása", 39. oldal](#page-38-0).
- 10 Távolítsa el a ventilátort. Lásd: ["A ventilátor eltávolítása", 47. oldal](#page-46-0).
- 11 Kövesse az [1. lépés](#page-73-0) - [10. lépés](#page-75-0) utasításait (lásd: ["Az alaplap eltávolítása", 73. oldal](#page-72-0)).
- 12 Távolítsa el a hűtőbordát. Lásd: "A hűtő[borda eltávolítása", 79. oldal](#page-78-0).

1 A ZIF-foglalat meglazításához használjon kisméretű lapos csavarhúzót, és fordítsa a ZIF-foglalat zárócsavarját balra, ameddig lehet.

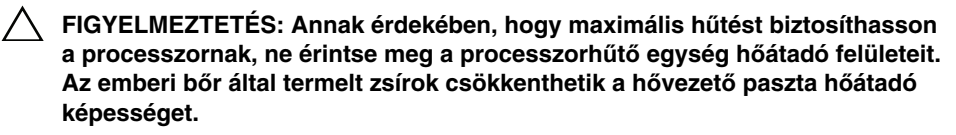

**FIGYELMEZTETÉS: A processzormodult egyenesen felfelé húzva távolítsa el. Legyen óvatos, nehogy elhajlítsa a processzormodul érintkez**ő**it.**

2 Emelje ki a processzormodult a ZIF-foglalatból.

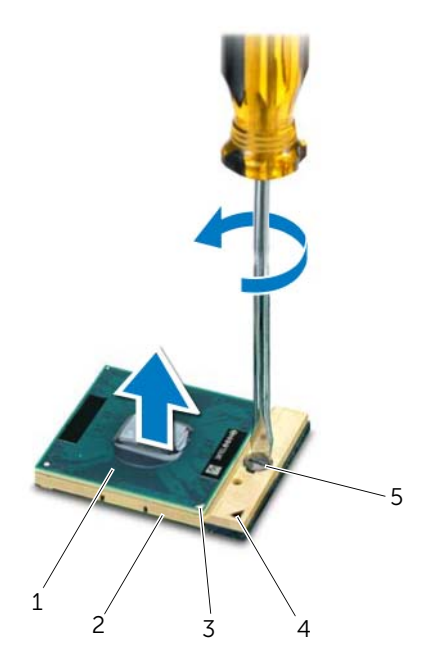

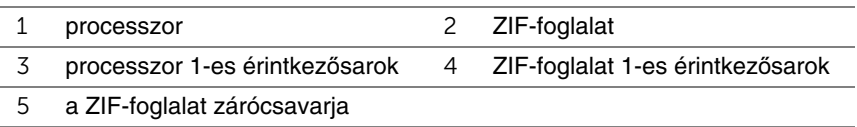

### <span id="page-84-0"></span>**A processzor visszahelyezése**

#### **M**ű**velet**

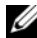

**MEGJEGYZÉS:** Új processzor beszerelése esetén a hűtőegység tartalmaz egy kiegészítő vagy egy új hűtőlapot, illetve a megfelelő beszerelést illusztráló dokumentációt.

1 Állítsa a processzormodul 1-es sarkát egy vonalba a ZIF-foglalat 1-es sarkával, majd helyezze be a processzormodult.

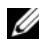

**MEGJEGYZÉS:** A processzormodul 1-es érintkezősarkán található egy háromszög, amely egyezik a ZIF-foglalat 1-es érintkezősarkán található háromszöggel.

A processzormodul megfelelő behelyezésekor annak mind a négy sarka egy magasságban van. Ha egy vagy több sarok magasabban áll, mint a többi, a modult nem megfelelően helyezték be.

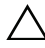

**FIGYELMEZTETÉS: A processzor károsodásának elkerülése érdekében a bütykös csavar elforgatásakor tartsa a csavarhúzót a processzorra mer**ő**legesen.**

2 A processzormodul alaplapra rögzítéséhez húzza meg a ZIF-foglalatot a zárócsavar jobbra forgatásával.

- 1 Helyezze vissza a hűtőbordát. Lásd: "A hűtő[borda visszahelyezése", 81. oldal.](#page-80-0)
- 2 Kövesse a [3. lépés](#page-76-0)  [11. lépés](#page-76-1) utasításait (lásd: "Az alaplap visszahelyezése", [77. oldal\)](#page-76-2).
- 3 Helyezze vissza a ventilátort. Lásd: ["A ventilátor visszahelyezése", 48. oldal.](#page-47-0)
- 4 Helyezze vissza a csuklótámaszt. Lásd: ["A csuklótámasz visszahelyezése", 41. oldal.](#page-40-0)
- 5 Helyezze vissza a vezeték nélküli Mini-Card kártyát. Lásd: ["A vezeték nélküli Mini-Card](#page-32-0)  [visszahelyezése", 33. oldal](#page-32-0).
- 6 Helyezze vissza az mSATA kártyát. Lásd: "Az mSATA kártya visszahelyezése", [37. oldal.](#page-36-0)
- 7 Kövesse a [4. lépés](#page-28-0) - [5. lépés](#page-28-1) utasításait (lásd: ["Az optikai meghajtó visszahelyezése",](#page-28-2)  [29. oldal\)](#page-28-2).
- 8 Kövesse a [4. lépés](#page-25-0)  [6. lépés](#page-25-1) utasításait (lásd: "A merevlemez-meghajtó(k) [visszahelyezése", 26. oldal](#page-25-2)).
- 9 Helyezze vissza a memóriamodul(oka)t. Lásd: ["A memóriamodul\(ok\) visszahelyezése",](#page-21-0)  [22. oldal](#page-21-0).
- 10 Helyezze vissza az alap burkolatot. Lásd: ["Az alap burkolat visszahelyezése", 20. oldal.](#page-19-0)
- 11 Helyezze vissza a billentyűzetet. Lásd: "A billentyű[zet visszahelyezése", 18. oldal.](#page-17-0)
- 12 Helyezze vissza az akkumulátort. Lásd: ["Az akkumulátor visszahelyezése", 13. oldal.](#page-12-1)
- 13 Kövesse a következő fejezetben olvasható utasításokat: "Miután befejezte a munkát [a számítógép belsejében", 9. oldal](#page-8-0).

## 23 **Tápadapter port**

**VIGYÁZAT! A számítógép belsejében végzett munka el**ő**tt olvassa el figyelmesen a számítógéphez mellékelt biztonsági tudnivalókat és kövesse az alábbi fejezet utasításait: "El**ő**[készületek", 7. oldal](#page-6-0). További biztonsági útmutatásokat a Megfelel**ő**ségi honlapon találhat, lásd: dell.com/regulatory\_compliance.**

## **A tápadapter port eltávolítása**

- 1 Távolítsa el az akkumulátort. Lásd: ["Az akkumulátor eltávolítása", 13. oldal](#page-12-0).
- 2 Távolítsa el a billentyűzetet. Lásd: "A billentyű[zet eltávolítása", 15. oldal](#page-14-0).
- 3 Távolítsa el az alap burkolatot. Lásd: ["Az alap burkolat eltávolítása", 19. oldal](#page-18-0).
- 4 Távolítsa el a memóriamodul(oka)t. Lásd: ["A memóriamodul\(ok\) eltávolítása", 21. oldal.](#page-20-0)
- 5 Kövesse az [1. lépés](#page-23-0) - [3. lépés](#page-23-1) utasításait (lásd: ["A merevlemez-meghajtó\(k\) eltávolítása",](#page-22-0)  [23. oldal\)](#page-22-0).
- 6 Kövesse az [1. lépés](#page-26-0) - [2. lépés](#page-26-1) utasításait (lásd: ["Az optikai meghajtó eltávolítása",](#page-26-2)  [27. oldal\)](#page-26-2).
- 7 Távolítsa el az mSATA kártyát. ["Az mSATA kártya eltávolítása", 35. oldal](#page-34-0).
- 8 Távolítsa el a vezeték nélküli Mini-Card kártyát. Lásd: "A vezeték nélküli Mini-Card [eltávolítása", 31. oldal](#page-30-0).
- 9 Távolítsa el a csuklótámaszt. Lásd: ["A csuklótámasz eltávolítása", 39. oldal](#page-38-0).
- 10 Távolítsa el a ventilátort. Lásd: ["A ventilátor eltávolítása", 47. oldal](#page-46-0).
- 11 Kövesse az [1. lépés](#page-73-0) - [9. lépés](#page-75-1) utasításait (lásd: ["Az alaplap eltávolítása", 73. oldal](#page-72-0)).

Csatlakoztassa le a tápadapter port kábelét az alaplapi csatlakozóról.

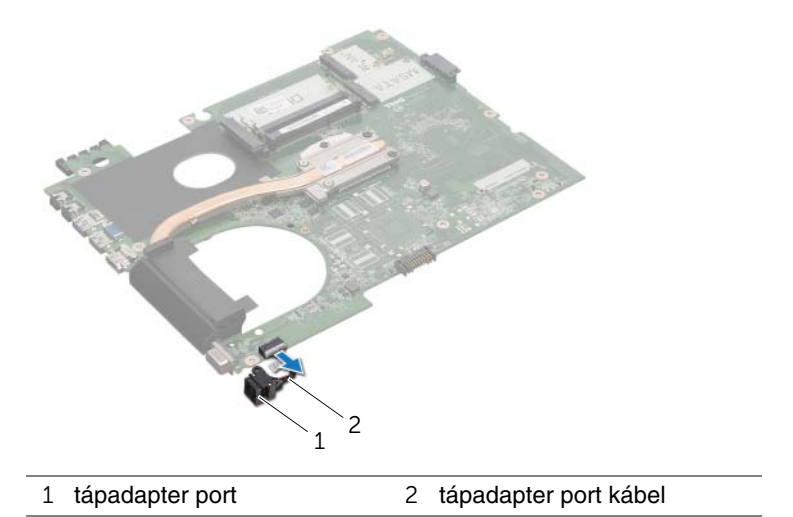

### **A tápadapter port visszahelyezése**

#### **M**ű**velet**

Csatlakoztassa a tápadapter port kábelét az alaplapi csatlakozóra.

- 1 Kövesse a [4. lépés](#page-76-3) - [11. lépés](#page-76-1) utasításait (lásd: ["Az alaplap visszahelyezése", 77. oldal\)](#page-76-2).
- 2 Helyezze vissza a ventilátort. Lásd: ["A ventilátor visszahelyezése", 48. oldal.](#page-47-0)
- 3 Helyezze vissza a csuklótámaszt. Lásd: ["A csuklótámasz visszahelyezése", 41. oldal.](#page-40-0)
- 4 Helyezze vissza a vezeték nélküli Mini-Card kártyát. Lásd: ["A vezeték nélküli Mini-Card](#page-32-0)  [visszahelyezése", 33. oldal](#page-32-0).
- 5 Helyezze vissza az mSATA kártyát. Lásd: "Az mSATA kártya visszahelyezése", [37. oldal.](#page-36-0)
- 6 Kövesse a [4. lépés](#page-28-0) - [5. lépés](#page-28-1) utasításait (lásd: ["Az optikai meghajtó visszahelyezése",](#page-28-2)  [29. oldal\)](#page-28-2).
- 7 Kövesse a [4. lépés](#page-25-0)  [6. lépés](#page-25-1) utasításait (lásd: "A merevlemez-meghajtó(k) [visszahelyezése", 26. oldal](#page-25-2)).
- 8 Helyezze vissza a memóriamodul(oka)t. Lásd: "A memóriamodul(ok) visszahelyezése", [22. oldal](#page-21-0).
- 9 Helyezze vissza az alap burkolatot. Lásd: ["Az alap burkolat visszahelyezése", 20. oldal.](#page-19-0)
- 10 Helyezze vissza a billentyűzetet. Lásd: "A billentyű[zet visszahelyezése", 18. oldal.](#page-17-0)
- 11 Helyezze vissza az akkumulátort. Lásd: ["Az akkumulátor visszahelyezése", 13. oldal.](#page-12-1)
- 12 Kövesse a következő fejezetben olvasható utasításokat: "Miután befejezte a munkát [a számítógép belsejében", 9. oldal](#page-8-0).

## 24 **Hangszórók**

**VIGYÁZAT! A számítógép belsejében végzett munka el**ő**tt olvassa el figyelmesen a számítógéphez mellékelt biztonsági tudnivalókat és kövesse az alábbi fejezet utasításait: "El**ő**[készületek", 7. oldal](#page-6-0). További biztonsági útmutatásokat a Megfelel**ő**ségi honlapon találhat, lásd: dell.com/regulatory\_compliance.**

## **A hangszórók eltávolítása**

- 1 Távolítsa el az akkumulátort. Lásd: ["Az akkumulátor eltávolítása", 13. oldal](#page-12-0).
- 2 Távolítsa el a billentyűzetet. Lásd: "A billentyű[zet eltávolítása", 15. oldal](#page-14-0).
- 3 Távolítsa el az alap burkolatot. Lásd: ["Az alap burkolat eltávolítása", 19. oldal](#page-18-0).
- 4 Távolítsa el a memóriamodul(oka)t. Lásd: ["A memóriamodul\(ok\) eltávolítása", 21. oldal.](#page-20-0)
- 5 Kövesse az [1. lépés](#page-23-0) - [3. lépés](#page-23-1) utasításait (lásd: ["A merevlemez-meghajtó\(k\) eltávolítása",](#page-22-0)  [23. oldal\)](#page-22-0).
- 6 Kövesse az [1. lépés](#page-26-0) - [2. lépés](#page-26-1) utasításait (lásd: ["Az optikai meghajtó eltávolítása",](#page-26-2)  [27. oldal\)](#page-26-2).
- 7 Távolítsa el az mSATA kártyát. ["Az mSATA kártya eltávolítása", 35. oldal](#page-34-0).
- 8 Távolítsa el a vezeték nélküli Mini-Card kártyát. Lásd: "A vezeték nélküli Mini-Card [eltávolítása", 31. oldal](#page-30-0).
- 9 Távolítsa el a csuklótámaszt. Lásd: ["A csuklótámasz eltávolítása", 39. oldal](#page-38-0).
- 10 Távolítsa el a ventilátort. Lásd: ["A ventilátor eltávolítása", 47. oldal](#page-46-0).
- 11 Kövesse az [1. lépés](#page-73-0) - [8. lépés](#page-74-0) utasításait (lásd: ["Az alaplap eltávolítása", 73. oldal](#page-72-0)).

- Jegyezze fel a hangszórók kábelének elvezetési útvonalát és távolítsa el a számítógép alapján lévő kábelvezetőkből.
- A hangszórókat a kábeleivel együtt emelje le a számítógép alapjáról.

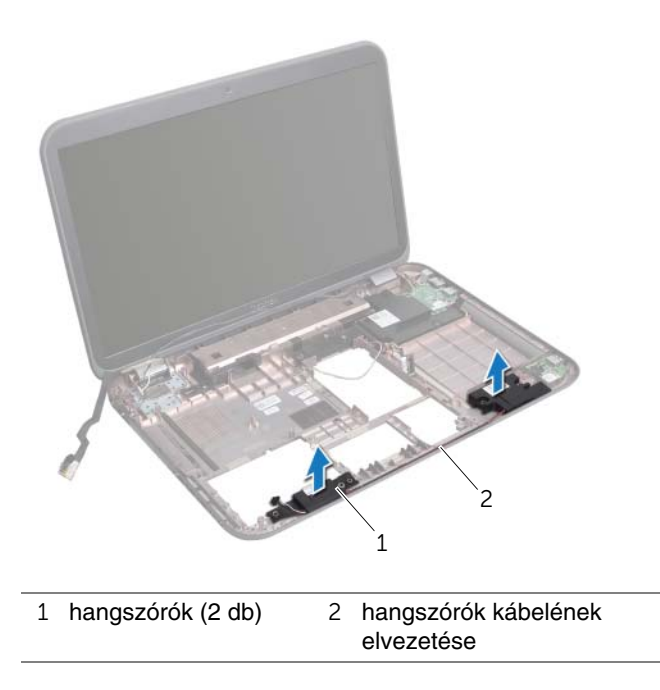

## **A hangszórók visszahelyezése**

#### **M**ű**velet**

- 1 A hangszórók kábelét vezesse el a kábelvezetőkben a számítógép alapján.
- 2 A számítógép alján található illesztési jelek segítségével illessze a helyére a hangszórókat.

- 1 Kövesse az [5. lépés](#page-76-4) - [11. lépés](#page-76-1) utasításait (lásd: ["Az alaplap visszahelyezése",](#page-76-2)  [77. oldal\)](#page-76-2).
- 2 Helyezze vissza a ventilátort. Lásd: ["A ventilátor visszahelyezése", 48. oldal.](#page-47-0)
- 3 Helyezze vissza a csuklótámaszt. Lásd: ["A csuklótámasz visszahelyezése", 41. oldal.](#page-40-0)
- 4 Helyezze vissza a vezeték nélküli Mini-Card kártyát. Lásd: ["A vezeték nélküli Mini-Card](#page-32-0)  [visszahelyezése", 33. oldal](#page-32-0).
- 5 Helyezze vissza az mSATA kártyát. Lásd: ["Az mSATA kártya visszahelyezése", 37. oldal.](#page-36-0)
- 6 Kövesse a [4. lépés](#page-28-0) - [5. lépés](#page-28-1) utasításait (lásd: ["Az optikai meghajtó visszahelyezése",](#page-28-2)  [29. oldal\)](#page-28-2).
- 7 Kövesse a [4. lépés](#page-25-0)  [6. lépés](#page-25-1) utasításait (lásd: ["A merevlemez-meghajtó\(k\)](#page-25-2)  [visszahelyezése", 26. oldal](#page-25-2)).
- 8 Helyezze vissza a memóriamodul(oka)t. Lásd: "A memóriamodul(ok) visszahelyezése", [22. oldal](#page-21-0).
- 9 Helyezze vissza az alap burkolatot. Lásd: ["Az alap burkolat visszahelyezése", 20. oldal.](#page-19-0)
- 10 Helyezze vissza a billentyűzetet. Lásd: "A billentyű[zet visszahelyezése", 18. oldal.](#page-17-0)
- 11 Helyezze vissza az akkumulátort. Lásd: ["Az akkumulátor visszahelyezése", 13. oldal.](#page-12-1)
- 12 Kövesse a következő fejezetben olvasható utasításokat: "Miután befejezte a munkát [a számítógép belsejében", 9. oldal](#page-8-0).

## 25 **Mélysugárzó**

**VIGYÁZAT! A számítógép belsejében végzett munka el**ő**tt olvassa el figyelmesen a számítógéphez mellékelt biztonsági tudnivalókat és kövesse az alábbi fejezet utasításait: "El**ő**[készületek", 7. oldal](#page-6-0). További biztonsági útmutatásokat a Megfelel**ő**ségi honlapon találhat, lásd: dell.com/regulatory\_compliance.**

## **A mélysugárzó eltávolítása**

- 1 Távolítsa el az akkumulátort. Lásd: ["Az akkumulátor eltávolítása", 13. oldal](#page-12-0).
- 2 Távolítsa el a billentyűzetet. Lásd: "A billentyű[zet eltávolítása", 15. oldal](#page-14-0).
- 3 Távolítsa el az alap burkolatot. Lásd: ["Az alap burkolat eltávolítása", 19. oldal](#page-18-0).
- 4 Távolítsa el a memóriamodul(oka)t. Lásd: ["A memóriamodul\(ok\) eltávolítása", 21. oldal.](#page-20-0)
- 5 Kövesse az [1. lépés](#page-23-0) - [3. lépés](#page-23-1) utasításait (lásd: ["A merevlemez-meghajtó\(k\) eltávolítása",](#page-22-0)  [23. oldal\)](#page-22-0).
- 6 Kövesse az [1. lépés](#page-26-0) - [2. lépés](#page-26-1) utasításait (lásd: ["Az optikai meghajtó eltávolítása",](#page-26-2)  [27. oldal\)](#page-26-2).
- 7 Távolítsa el az mSATA kártyát. ["Az mSATA kártya eltávolítása", 35. oldal](#page-34-0).
- 8 Távolítsa el a vezeték nélküli Mini-Card kártyát. Lásd: "A vezeték nélküli Mini-Card [eltávolítása", 31. oldal](#page-30-0).
- 9 Távolítsa el a csuklótámaszt. Lásd: ["A csuklótámasz eltávolítása", 39. oldal](#page-38-0).
- 10 Távolítsa el a ventilátort. Lásd: ["A ventilátor eltávolítása", 47. oldal](#page-46-0).
- 11 Kövesse az [1. lépés](#page-73-0) - [8. lépés](#page-74-0) utasításait (lásd: ["Az alaplap eltávolítása", 73. oldal](#page-72-0)).

- 1 Jegyezze fel a mélysugárzó kábelének elvezetési útvonalát, és a kábelt távolítsa el a számítógép alapján lévő kábelvezetőkből.
- 2 A mélysugárzót a kábelével együtt emelje le a számítógép alapjáról.

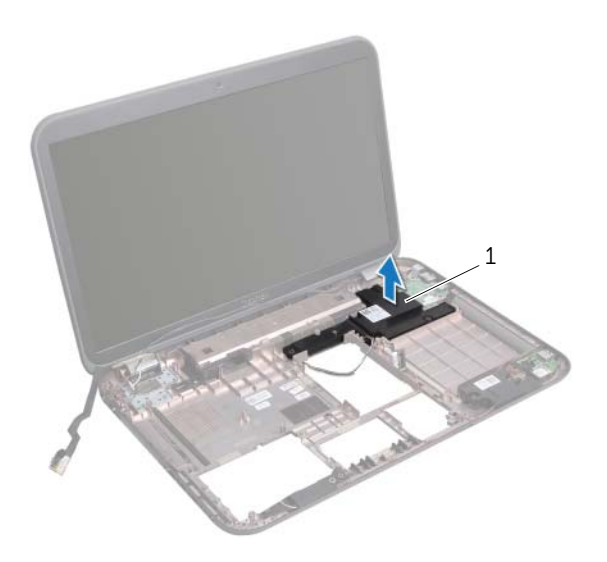

1 mélysugárzó

## **A mélysugárzó visszahelyezése**

#### **M**ű**velet**

- 1 A számítógép alján található illesztési jelek segítségével illessze a helyére a mélysugárzót.
- 2 A mélysugárzó kábelét vezesse el a kebelvezetőkben a számítógép alapján.

- 1 Kövesse az [5. lépés](#page-76-4) [11. lépés](#page-76-1) utasításait (lásd: ["Az alaplap visszahelyezése", 77. oldal](#page-76-2)).
- 2 Helyezze vissza a ventilátort. Lásd: ["A ventilátor visszahelyezése", 48. oldal.](#page-47-0)
- 3 Helyezze vissza a csuklótámaszt. Lásd: ["A csuklótámasz visszahelyezése", 41. oldal.](#page-40-0)
- 4 Helyezze vissza a vezeték nélküli Mini-Card kártyát. Lásd: ["A vezeték nélküli Mini-Card](#page-32-0)  [visszahelyezése", 33. oldal](#page-32-0).
- 5 Helyezze vissza az mSATA kártyát. Lásd: "Az mSATA kártya visszahelyezése", [37. oldal.](#page-36-0)
- 6 Kövesse a [4. lépés](#page-28-0) - [5. lépés](#page-28-1) utasításait (lásd: ["Az optikai meghajtó visszahelyezése",](#page-28-2)  [29. oldal\)](#page-28-2).
- 7 Kövesse a [4. lépés](#page-25-0)  [6. lépés](#page-25-1) utasításait (lásd: ["A merevlemez-meghajtó\(k\)](#page-25-2)  [visszahelyezése", 26. oldal](#page-25-2)).
- 8 Helyezze vissza a memóriamodul(oka)t. Lásd: "A memóriamodul(ok) visszahelyezése", [22. oldal](#page-21-0).
- 9 Helyezze vissza az alap burkolatot. Lásd: ["Az alap burkolat visszahelyezése", 20. oldal.](#page-19-0)
- 10 Helyezze vissza a billentyűzetet. Lásd: "A billentyű[zet visszahelyezése", 18. oldal.](#page-17-0)
- 11 Helyezze vissza az akkumulátort. Lásd: ["Az akkumulátor visszahelyezése", 13. oldal.](#page-12-1)
- 12 Kövesse a következő fejezetben olvasható utasításokat: "Miután befejezte a munkát [a számítógép belsejében", 9. oldal](#page-8-0).

## 26 **A BIOS frissítése**

A BIOS frissítésére akkor lehet szükség, amikor frissítés áll rendelkezésre, vagy ha az alaplapot cseréli.

A BIOS frissítése:

- 1 Kapcsolja be a számítógépet.
- 2 Látogasson el a **support.dell.com/support/downloads** webhelyre.
- 3 Keresse meg a számítógéphez tartozó BIOS-frissítő fájlt:
	- Ø

**MEGJEGYZÉS:** A számítógép szervizcímkéjét a számítógép alján lévő matricán találhatia. Bővebb információért olvassa el a számítógéphez kapott Gyorstelepítési útmutatót.

Ha ismeri a számítógép szervizcímkéjét vagy Express szervizkódját:

- a A számítógép szervizcímkéjét vagy Express szervizkódját írja be a **Service Tag or Express Service Code** (Szervizcímke vagy Express szervizkód) mezőbe.
- b Kattintson a **Submit** (Küldés) lehetőségre és folytassa a következővel: [4. lépés](#page-98-0).

Ha nem ismeri a számítógép szervizcímkéjét vagy Express szervizkódját:

- a Válasszon az alábbi opciók közül:
	- **Automatically detect my Service Tag for me** (A szervizcímke automatikus érzékelése)
	- **Choose from My Products and Services List** (Választás a saját termékek és szolgáltatások listából)
	- **Choose from a list of all Dell products** (Választás a Dell termékek listájából)
- b Kattintson a **Continue** (Folytatás) gombra, és kövesse a képernyőn megjelenő utasításokat.
- <span id="page-98-0"></span>4 A képernyőn megjelenik az eredmények listája. Kattintson a **BIOS** lehetőségre.
- 5 A legfrissebb BIOS-fájl letöltéséhez kattintson a Download File (Fájl letöltése) gombra.
- 6 A **Please select your download method below** (Kérem, válassza ki a letöltés módját) ablakban kattintson a **For Single File Download via Browser** (Egy fájl letöltése böngészőn keresztül) lehetőségre, majd kattintson a **Download Now** (Letöltés most) lehetőségre.
- 7 A **Save As** (Mentés másként) ablakban válassza ki a helyet a számítógépen, ahová a fájlt le szeretné tölteni.
- 8 Ha a **Download Complete** (Letöltés befejeződött) ablak jelenik meg, kattintson a **Close** (Bezárás) lehetőségre.
- 9 Keresse meg a mappát, amelybe letöltötte a BIOS frissítő fájlt. A fájl ikonja megjelenik a mappában, és ugyanazt a nevet kapja, mint a letöltött BIOS frissítő fájl.
- 10 Kattintson duplán a BIOS frissítő fájl ikonjára, és kövesse a képernyőn megjelenő utasításokat.